# <span id="page-0-0"></span>Implementierung eines ELF-Programm-Loaders für das Betriebssystem ULIX

# (unter Verwendung von Literate Programming)

# Bachelorarbeit

in der Fakultät Informatik

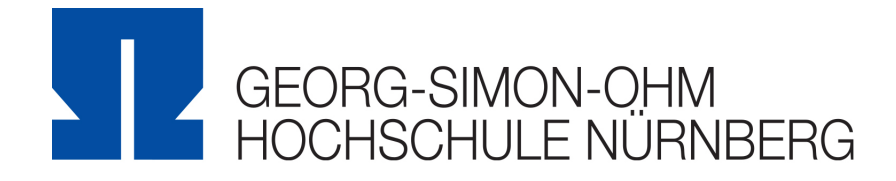

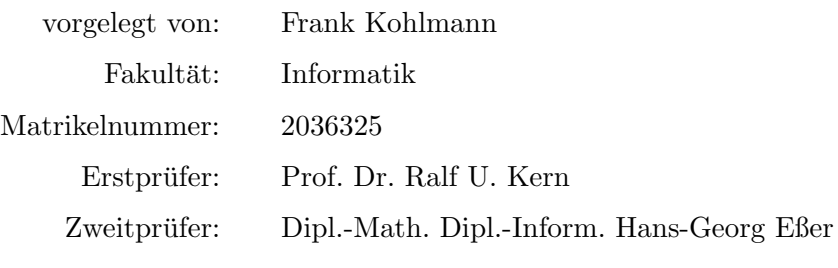

1. März 2013, 07:29

# Prüfungsrechtliche Erklärung

Ich, Frank Kohlmann, Matrikel-Nr. 2036325, versichere, dass ich die Arbeit selbständig verfasst, nicht anderweitig für Prüfungszwecke vorgelegt, alle benutzten Quellen und Hilfsmittel angegeben sowie wörtliche und sinngemäße Zitate als solche gekennzeichnet habe.

Unterschrift

—————————————

# Zusammenfassung

In dieser Bachelorarbeit geht es um die Implementierung eines Programm-Loaders für das Betriebssystem Ulix-i386. Programm-Loader sind eine zentrale Komponente von Betriebssystemen, da erst durch sie Programme durch das Betriebssystem ausgeführt werden können. In dieser Arbeit wurde eine Implementierung umgesetzt, die das Executable and Linking Format verwendet. ELF ist das Standardformat für Programme auf Unix-Systemen. Für die Entwicklung des ELF-Programm-Loaders wurde die von Donald E. Knuth erfundene Programmiertechnik Literate Programming eingesetzt. Diese Programmiertechnik erlaub es gut dokumentierten Programmcode zu erstellen, da der Schwerpunkt der Entwicklungsarbeit in erster Linie auf der Dokumentation des Programmcodes liegt.

# <span id="page-4-0"></span>Inhaltsverzeichnis

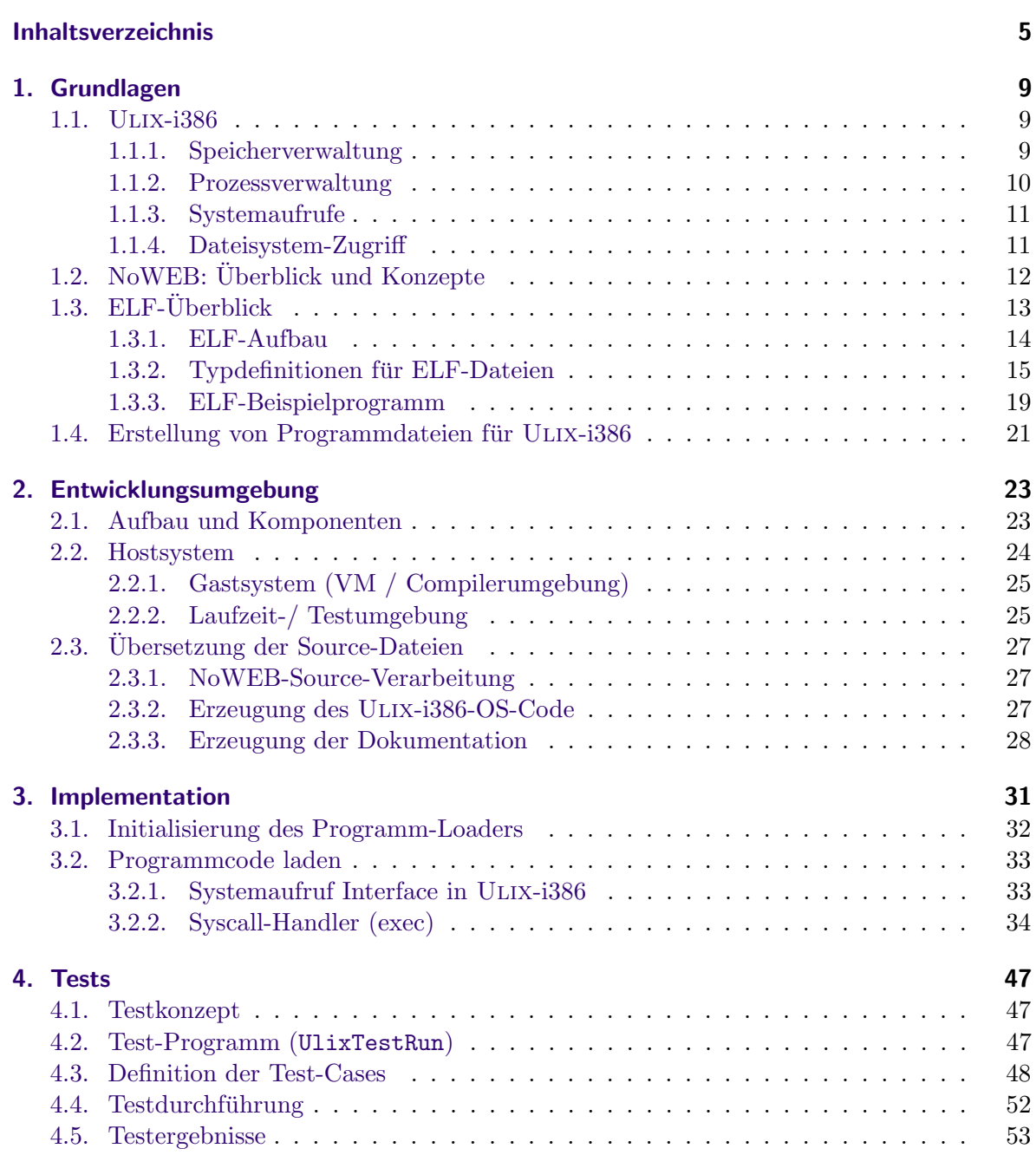

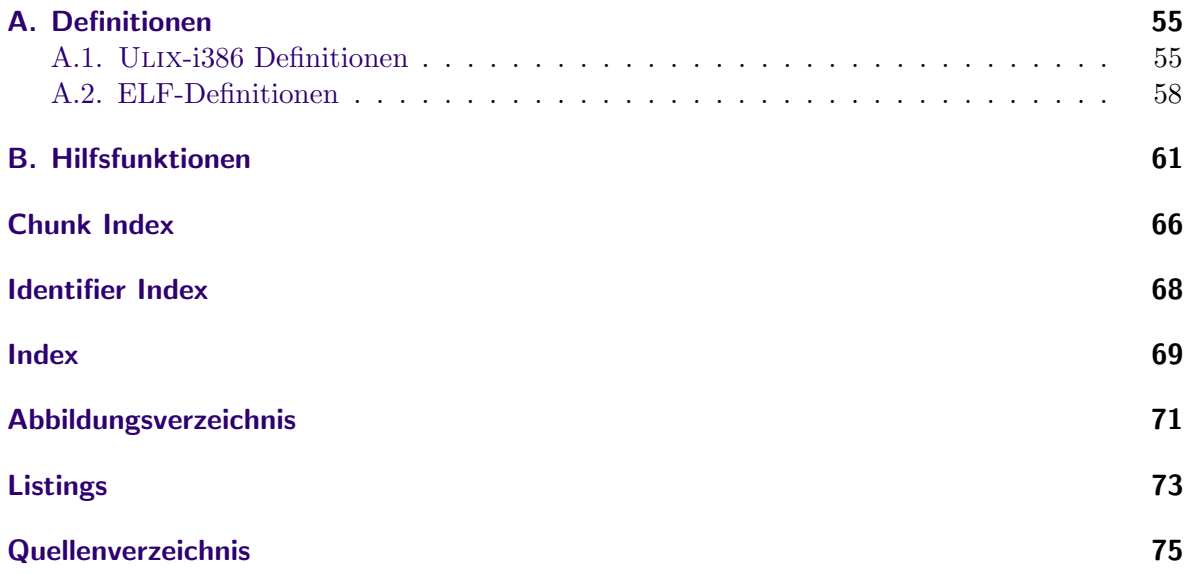

# Einleitung

In diesem Dokument wird ein Programm-Loader für das Lehrbetriebssystem ULIX-i386 implementiert und dokumentiert. Für die Implementierung musste zunächst eine intensive Einarbeitung in den bestehenden Source-Code von Ulix-i386 erfolgen. Bei der Umsetzung kommt eine spezielle Programmiertechnik namens Literate Programming zum Einsatz. Der Softwareentwicklungsprozess unter Verwendung dieser Programmiertechnik unterscheidet sich dabei in einigen Punkten von klassischen Herangehensweisen der Softwareentwicklung. Bei der klassischen Softwareentwicklung wird im allgemeinen Sourcecode produziert, der während bzw. nach der Entwicklung des Sourcecodes kommentiert und dokumentiert wird. Literate Programming vertauscht diese beiden Entwicklungsschritte. Bei der Verwendung von Literate Programming wird die Dokumentation des Sourcecodes erstellt, bevor der eigentliche Sourcecode geschrieben wurde. Der Fokus des Softwareentwicklungsprozesses wird damit stärker auf die Dokumentation der entwickelten Software gerichtet. Auf diese Weise wird dem Leser ermöglicht, die Gedankengänge zur Lösung eines Problems direkt nachzuvollziehen und besser zu verstehen. Die Dokumentation und der Sourcecode werden dabei in das selbe Dokument geschrieben. Aus dem so entstandenen Quelldokument können sowohl der Programm-Sourcecode als auch der Dokumentations-Sourcecode erzeugt werden. Um die Dokumentation in druckbarer zu Erzeugen kommt z.B. ein Textsatzsystem wie (La)TeX zum Einsatz. Es gibt mehrere Literate Programming Systeme wie z.B. WEB, NoWEB, CWEB, funnelweb, fweb oder LEO [\[Wik13c\]](#page-74-1). In dieser Ausarbeitung wird NoWEB in Kombination mit der Programmiersprache C und dem Textsatzsystem LATEX verwendet. Die Funktionsweise von NoWEB wird in Kapitel [1.2](#page-11-0) beschrieben.

<span id="page-8-0"></span>In diesem Kapitel werden grundlegende Informationen zu den Themen Ulix-i386, NoWEB und ELF vorgestellt. Dabei geht es hauptsächlich darum, die zum Verständnis der Implementierung nötigen Grundlagen zu schaffen.

# <span id="page-8-1"></span>1.1. Ulix-i386

ULIX-i386 ist ein Unix-ähnliches Betriebssystem, welches grundlegende Konzepte von Betriebssystemen im Rahmen von Lehrveranstaltungen demonstrieren soll. Entwickelt wird ULIX-i386 von Felix Freiling und Hans-Georg Eßer. ULIX-i386 befindet sich zum gegenwärtigen Zeitpunkt noch in der Entwicklungsphase. Die Implementierung von ULIX-i386 erfolgt ebenso wie diese Bachelorarbeit unter Verwendung von Literate Programming, wodurch gut strukturierter, dokumentierter und verständlicher Sourcecode eines Betriebssystems entsteht. Eines der erklärten Ziele von ULIX-i386 ist es, Konzepte von realen Betriebssystemen möglichst einfach umzusetzen und so einen "leichteren" Zugang zu diesem Themenbereich zu ermöglichen. In den nachfolgenden Kapiteln werden grundlegende Konzepte von Ulix-i386, die mit dem Laden von ELF-Programmen in Zusammenhang stehen thematisiert. Dabei werden die angesprochenen Bereiche von ULIX-i386 nicht im Detail erklärt, oder gar auf Implementierungsdetails eingegangen. Es geht in den folgenden Kapiteln lediglich darum, einen Einblick in ULIX-i386-Bereiche zu gewähren, die in Zusammenhang mit dem Laden von Programmen stehen.

### <span id="page-8-2"></span>1.1.1. Speicherverwaltung

Ulix-i386 verwendet eine virtuelle Speicherverwaltung. Dabei werden virtuelle Adressbereiche auf den tats¨achlich vorhandenen physikalischen Speicher abgebildet. Die Adressen der virtuellen Adressbereiche bilden dabei einen zusammenhängenden Bereich. Die auf dem System ausgeführten Programme arbeiten somit immer mit virtuellen Adressen. Jedem Pro-gramm steht zu diesem Zweck ein eigener Adressraum zur Verfügung [[FE\]](#page-74-2). Der Adressraum eines Prozesses wird nachfolgend auch als Prozessimage bezeichent. Eine schmatische Darstellung eines solchen Prozessimages ist in Abbildung [1.1](#page-9-1) dargestellt.

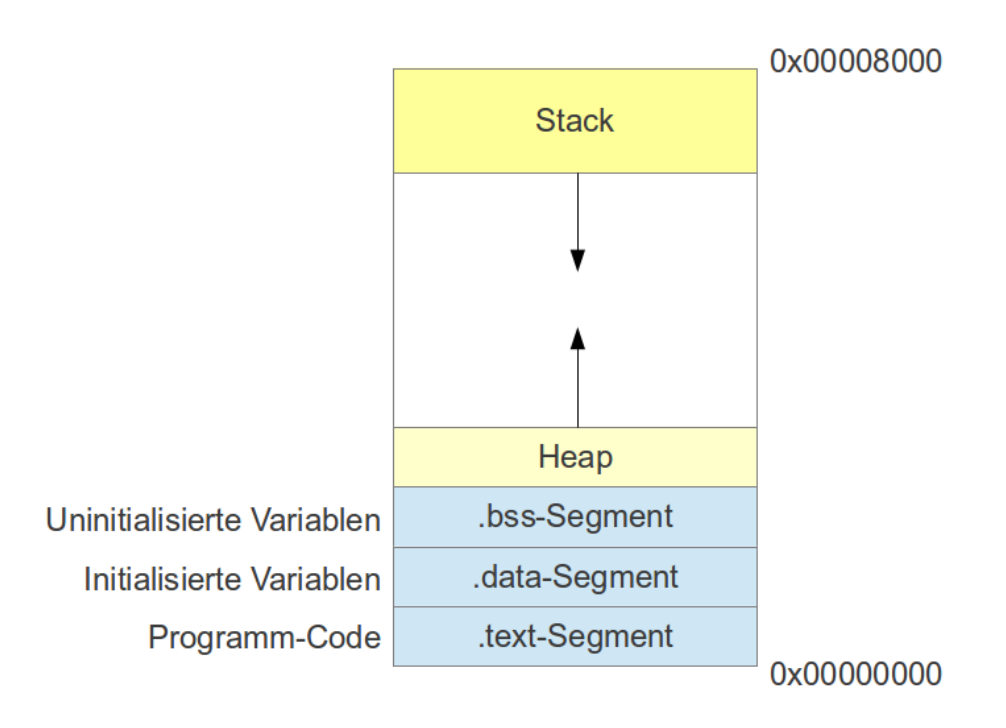

<span id="page-9-1"></span>Abbildung 1.1.: Prozessimage eines Programms

Die Darstellung in Abbildung [1.1](#page-9-1) zeigt, dass jedes Prozessimage an der virtuellen Adresse 0x00000000 beginnt. Dort befinden sich die jeweiligen Segmente eines Programms. Am oberen Ende des Prozessimages befindet sich der Stack eines Programms, der von oben nach unten wächst. Die Größe eines Prozessimages ist von ULIX-i386 mit  $32 \times 1024$  Byte festgelegt und wird durch die symbolische Konstante [PROCESS](#page-58-0) IMAGE SIZE definiert. Da es zum aktuellen Entwicklungsstand von ULIX-i386 noch keine Möglichkeit gibt um Arbeitsspeicher dynamisch zu allozieren, wird das gesamte Bereich des Prozessimages durch Ulix-i386 beim Erzeugen des Adressraums alloziert. Es kann deshalb auf jede virtuelle Speicheradresse im Prozessimage zugegriffen werden. Weiter sei noch darauf hingewiesen, dass sich im letzten GiByte – also der Adressbereich von 0xc0000000 bis 0xffffffff (siehe [\[FE\]](#page-74-2)) – des virtuellen Adressbereichs, der Programmcode des Kernels befindet. Prozesse durfen somit ausschließlich virtuelle ¨ Adressen unterhalb der Adressgrenze 0xc00000000 verwenden.

## <span id="page-9-0"></span>1.1.2. Prozessverwaltung

Obwohl das Laden und Ausfuhren von Programmen in direktem Zusammenhang mit Prozessen ¨ steht – da für die Ausführung jedes Programms ein Prozess benötigt wird – gibt es im ELF-Programm-Loader nur wenige Berührungsstellen mit der Prozessverwaltung von ULIX-i386. Dennoch werden in diesem Kapitel einige wissenswerte Punkte zum Thema Prozessverwaltung in Ulix-i386 angesprochen.

Ein Ulix-i386-Prozess besteht im Wesentlichen aus einem Prozessimage und einer Prozessverwaltungsstruktur. Diese Verwaltungsstrukturen werden vom Kernel verwaltet. Außerdem verfügt ULIX-i386 über einen Prozess-Scheduler. Der Prozess-Scheduler hat die Möglichkeit einen laufenden Prozess zu unterbrechen, um einen anderen Prozess zur Ausfuhrung zu brin- ¨ gen. Nach welcher Scheduling-Strategie der Prozess-Scheduler arbeitet ist für den Programm-Loader nicht von Bedeutung. Um überhaupt einen Prozess zu Erzeugen stellt die ULIX-i386-Systembibliothek *ulixlib* die Funktion fork zur Verfügung. Somit ist jeder Prozess in der Lage weitere Prozesse zu Erzeugen. Der Ausgangsprozess ist dabei der Prozess init, welcher die ULIX-i386-Shell startet. Für den ULIX-i386-Programm-Loader besteht keine Notwendigkeit neue Prozesse zu erzeugen, da er immer aus einem bereits existenten Prozess heraus aufgerufen wird.

### <span id="page-10-0"></span>1.1.3. Systemaufrufe

Systemaufrufe werden von Betriebssystemen eingesetzt, um Programmen, die im Usermode laufen die Möglichkeit zu geben Operationen auszuführen, die dem Betriebssystem vorbehalten sind. Dies ist z.B. beim Zugriff auf Hardwarekomponenten oder anderen Ressourcen der Fall. Der Aufruf eines Syscalls folgt dabei einem festen Schema. Das Usermode-Programm muss dazu die Nummer des jeweiligen Syscalls in das CPU-Register eax laden. Außerdem können dem Systemaufruf Argumente übergeben werden, indem sie in die Register  $ebx, ex$ , etc. geladen werden. Danach löst das Programm einen Interrupt aus, der für den Aufruf von Syscalls zuständig ist. Bei ULIX-i386 ist dieser *Interrupt* int 0x80. Danach übernimmt das Betriebssystem die Kontrolle und fuhrt den entsprechenden Syscall aus. Was nachfolgen ¨ im Betriebssystem passiert, wird in Kapitel [3.2.1](#page-32-1) genauer erläutert. Damit ein Usermode-Programm ohne die Verwendung von Assembler-Code einen Syscall aufrufen kann stellt die Systembibliothek *ulixlib* entsprechende Funktionen für die Systemaufrufe zur Verfügung.

### <span id="page-10-1"></span>1.1.4. Dateisystem-Zugriff

 $\rm ULIX\mbox{-}i386$ stellt in der aktuellen Version ein einfaches Dateisystem mit dem Namen "simplefs" zur Verfügung. Das simplefs-Dateisystem erlaubt es mittels Funktionen wie simplefs open, simplefs read, simplefs close, etc. auf Dateien zuzugreifen. Die simplefs-Funktionen werden benötigt, um die gewünschte ELF-Datei zu lesen und auszuführen. Alle simplefs-Funktionen sind in der Systembibliothek ulixlib enthalten und können von Usermode-Programmen verwendet werden.

# <span id="page-11-0"></span>1.2. NoWEB: Überblick und Konzepte

NoWEB ist eine Neuentwicklung des von Donald E. Knuth entwickelten Literate Programming Systems WEB. Es wurde in den Jahren 1989 bis 1999 von Norman Ramsey entwickelt. NoWEB erfüllt im Prinzip zwei grundsätzliche Aufgabe von Literate Programming. Diese Aufgaben sind das Extrahieren von Programm-Sourcecode und das Extrahieren, von Dokumentations-Sourcecode. Zu diesem Zweck stellt NoWEB zwei Tools zur Verfugung. Die ¨ Tools sind notangle und noweave. notangle extrahiert den Programmcode aus der NoWEB Ursprungsdatei. noweave erzeugt die Dokumentation, welche den beschreibenden Text und den Sourcecode in druckbarer Form enthält. Abbildung [1.2](#page-11-1) zeigt, wie die genannten Tools zusammenarbeiten.

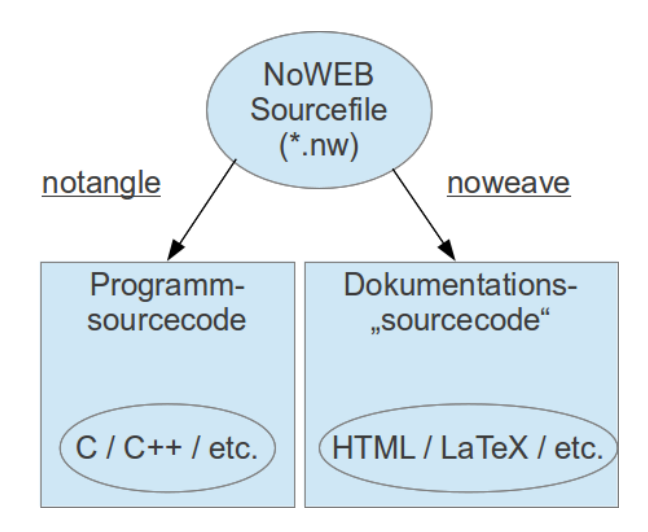

<span id="page-11-1"></span>Abbildung 1.2.: NoWEB workflow

Der Vorteil von NoWEB gegenüber anderen Literate Programming Systemen ist, dass es bei der Wahl der Programmiersprachen und des Dokumentationssystems flexibel ist. NoWEB kann z.B. mit Programmiersprachen wie C, C++, PASCAL, etc. eingesetzt werden. Grundsätzlich ist allerdings der Einsatz jede Programmiersprache möglich. Auch bei die Wahl des Dokumentationssystems gibt es mehrere Möglichkeiten wie z.B. TeX, L<sup>AT</sup>FX oder HTML.

Der Programmcode und die Dokumentation werden bei NoWEB in die selbe Datei geschrieben. Diese Ursprungsdatei erhält für gewöhnlich die Endung \*.nw. Die Ursprungsdatei dient dann den beiden Tools noweave und notangle als Eingabedatei. Das Tool notangle kann dabei durchaus mehrfach auf die selbe Ursprungsdatei angewendet werden. Der Grund dafür ist, dass notangle bei jedem Durchlauf eine Ausgabedatei erzeugt. Wenn also ein Softwareprojekt aus mehreren Sourcecode Dateien besteht ist es nötig, dass notangle mehrfach ausgefuhrt wird. Welchen Sourcecode aus der Ursprungsdatei diese Ausgabedateien dann ent- ¨ halten kann über die Angabe des Code-Chunks als Aufrufparameter gesteuert werden. Die folgende Abbildung für einen Aufruf von notangle sollte diesen Zusammenhang verdeutlichen.

<span id="page-12-3"></span><span id="page-12-1"></span>\$ notangle -L - Rmodule .c BeispielProjekt . nw > BeispielProjekt .c

Listings 1.1: Programmcode extrahieren

Mit dem Parameter "-L" wird angegeben, dass die Ausgabedatei die Zeilennummern enthalten soll, aus welchen die Codedefinitionen in der Ursprungsdatei stammen. Dadurch hat der Compiler beim Übersetzen des C-Source-Code die Möglichkeit, bei Fehlern die Zeilennummern der NoWEB-Datei anzugeben. Der *Code-Chunk*-Name nach dem Parameter "-R" gibt an, welcher Code-Chunk extrahiert werden soll. Der Befehl in Listing [1.1](#page-12-1) erzeugt die Datei BeispielProjekt.c. In dieser Datei ist der Sourcecode enthalten, der in der Ursprungsdatei im Code-Chunk module.c definiert wurde. Die C-Sourcecode-Datei BeispielProjekt.c kann nachfolgend mit gewöhnlichen Compiler- und Linkeraufrufen in Maschinencode übersetzt werden. Ab diesem Zeitpunkt besteht praktisch kein Unterschied mehr zu einer "normalen" C-Sourcecode-Datei. Um die Dokumentation des Programms zu erzeugen wird der Aufruf in Listing [1.2](#page-12-2) verwendet.

<span id="page-12-2"></span>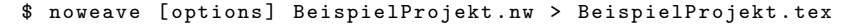

Listings 1.2: Dokumentation extrahieren

Das noweave Kommando erzeugt in diesem Fall aus der Urspungsdatei BeispielProjekt.nw eine LATEX-Datei mit dem Namen BeispielProjekt.tex. Diese kann dann mit den ublichen ¨ LATEX-Werkzeugen weiterverarbeitet werden und ist somit die Grundlage fur die Dokumen- ¨ tation des Programms.

# <span id="page-12-0"></span>1.3. ELF-Überblick

Die Abkürzung ELF steht für Executable and Linking Format. Dabei handelt es sich um ein binäres Dateiformat, welches zur Ablage von Computerprogrammen in einem definierten Format verwendet wird. Dateien im Executable and Linking Format können sowohl ausführbare Programme als auch Bibliotheken beinhalten. Es kommt heute in mehreren Unix-artigen Betriebssystemen wie z.B. BSD, Linux, Minix zum Einsatz. Grundsätzlich ist ELF (Betriebssystem-) plattformunabhängig und kann deshalb in verschiedenen Betriebssystemen eingesetzt

werden. Um ebenfalls eine gewisse (Hardware-) Architekturunabhängigkeit zu erreichen gibt es Erweiterungen, wie z.B. das FatELF, welches in der Lage ist, Maschinencode mehrerer Architekturen bereitzustellen.

ELF wurde ursprünglich von den UNIX System Laboratories (USL) als Teil des Application Binary Interface (ABI) entwickelt und veröffentlicht [\[Com95\]](#page-74-3). Seit 1993 ist ELF vom Tool Interface Standard Committee (TISC) als Standard für ausführbare Programme akzeptiert [\[Wik13a\]](#page-74-4).

### <span id="page-13-0"></span>1.3.1. ELF-Aufbau

Die grundsätzliche Struktur einer Datei im ELF ist in Abbildung [1.3](#page-13-1) dargestellt. Dabei ist zu beachten, dass das ELF zwei unterschiedliche Formatvarianten fur eine ELF-Datei vorsieht. ¨ Die eingesetzte Formatvariante richtet sich dabei nach dem Verwendungszweck der erzeugten ELF-Datei. Nach der ELF Spezifikation können entweder ausführbare Programmdateien oder Bibliotheksdateien im ELF erzeugt werden.

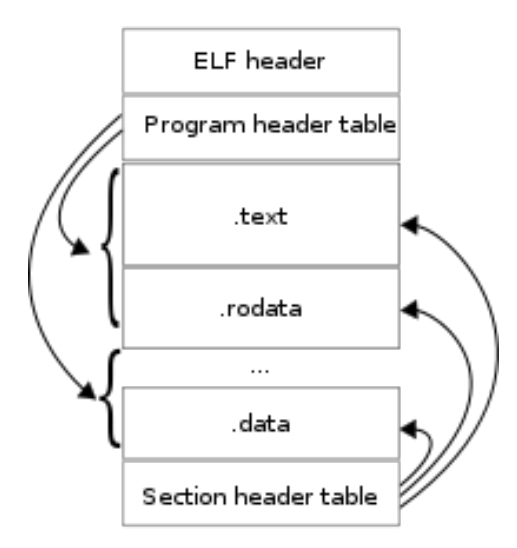

<span id="page-13-1"></span>Abbildung 1.3.: Struktur von ELF-Dateien. Quelle: [\[Wik13b\]](#page-74-5)

a) Ausführungsvariante: In der Ausführungsvariante ist der mittlere Teil der ELF-Datei, wie in Abbildung [1.3](#page-13-1) dargestellt, in Segmente unterteilt. Dabei ist der Programm-Header zwingend erforderlich und der Sektions-Header optional. Der Programm-Header wird in dieser Variante verwendet, um die einzelnen Segmente zu adressieren. In den Segmenten sind alle für die Ausführung des Programms benötigten Daten enthalten. Dies beinhaltet den eigentlichen Programmcode (.text-Segment), die vom Programm benötigten Daten  $(.data$ -Segment) sowie zusätzliche Informationen über die ELF-Datei.

b) Linkervariante: In der Linkervariante ist der mittlere Teil der ELF-Datei, wie in Abbildung [1.3](#page-13-1) dargestellt, in Sektionen unterteilt. Dabei ist der Sektions-Header zwingend erforderlich und der Programm-Header optional. In dieser Variante werden der Sektions-Header verwendet, um die Sektionen der ELF-Datei zu adressieren. Die Linkervariante enthält zusätzliche Informationen, die es dem Betriebssystem ermöglichen eine dynamisch gelinkte ELF-Datei auszuführen und Programmteile dynamisch zur Ausführung zu bringen. Diese Variante des ELFs ist allerdings nicht Teil des hier implementierten Programm-Loaders.

Für ULIX-1386 wird vorerst nur die Ausführungsvariante relevant sein, da die "speziellen" Ulix-i386-ELF-Dateien immer statisch gelinkt werden und deshalb zur Ausfuhrungszeit keine ¨ dynamischen Bibliotheken nachgeladen werden müssen. Um die einzelnen Teile einer ELF-Datei anzusprechen, werden Strukturen verwendet. Diese Strukturen werden aus vier 32 Bit und einem 16 Bit breiten Datentypen gebildet. Die Strukturen des ELFs werden in Kapitel [1.3.2](#page-14-0) behandelt.

### <span id="page-14-0"></span>1.3.2. Typdefinitionen für ELF-Dateien

Die Typdefinitionen für ELF wurden aus dem Dokument Tool Interface Standard (TIS) Exe-cutable and Linking Format (ELF) Specification Version 1.2 [\[Com95\]](#page-74-3) ubernommen.

Die fünf Datentypen [Elf32](#page-14-1)\_Addr, Elf32\_Half, Elf32\_Off, Elf32\_Sword und Elf32\_Word sind die grundlegenden Typen, aus denen alle weiteren Strukturen von ELF-Dateien aufgebaut werden. Es handeln sich dabei mit Ausnahme von [Elf32](#page-14-1) Half (16-Bit) um 32-Bit Datentypen.

```
15 \langle ELF-Typ-Definitionen 15\rangle \equiv(31a)16 ⊳
       typedef unsigned int Elf32_Addr; // 4 byte
       typedef unsigned short int Elf32_Half; // 2 byte
       typedef unsigned int Elf32_Off; // 4 byte
       typedef signed int Elf32_Sword; // 4 byte
       typedef unsigned int Elf32_Word; // 4 byte
     Defines:
       Elf32 Addr, used in chunks 16, 18, and 59a.
       Elf32 Half, used in chunk 16.
       Elf32 Off, used in chunks 16, 18, and 59a.
       Elf32 Sword, never used.
       Elf32 Word, used in chunks 16, 18, and 59a.
     Uses byte 56b.
```
Für das Laden eines Programms sind vor allem die ELF-Header-Struktur und die ELF-Programm-Header-Struktur von Bedeutung.

#### <span id="page-15-1"></span><span id="page-15-0"></span>Typdefinition des ELF-Header

```
16 15\rangle + \equiv(31a)18 ⊳
     typedef struct {
       unsigned char e_ident [EI_NIDENT]; // Magic Number: 0x7f 0x45(E) 0x4c(L) 0x46(F)
       Elf32_Half e_type; // ausführbare / relozierbare Datei
       Elf32 Half e_machine; // Hardware Architektur
       Elf32_Word e_version; // ELF Version
       Elf32_Addr e_entry; // Einsprungpunkt in den Programmcode
       Elf32_Off e_phoff; // Offset zur Programm-Header Tabelle
       Elf32_Off e_shoff; // Offset zur Sektions-Header Tabelle
       Elf32_Word e_flags; // Prozessorspezifische Flags
       Elf32_Half e_ehsize; // Groesse des ELF Headers
       Elf32_Half e_phentsize; // Groesse eines Programm-Header Eintrags
       Elf32_Half e_phnum; // Anzahl der Programm-Header
       Elf32_Half e_shentsize; // Groesse eines Sektions-Header Eintrags
       Elf32_Half e_shnum; // Anzahl der Sektions-Header
       Elf32_Half e_shstrndx; // Index des Sektions-Header,
     } Elf32_Ehdr; // der StringTable
    Defines:
```
Elf32 Ehdr, used in chunks [40a,](#page-39-0) [61,](#page-60-1) and [62.](#page-61-0)

Uses Elf32 Addr [15,](#page-14-1) Elf32 Half [15,](#page-14-1) Elf32 Off [15,](#page-14-1) and Elf32 Word [15.](#page-14-1)

Der oben definierte Typ [Elf32](#page-15-0) Ehdr ist die Header-Struktur einer ELF-Datei. Der Eintrag e entry enthält dabei die Speicheradresse des Programms an der die Ausführung beim Programmstart beginnen soll. Diese Speicheradresse zeigt, wie in Kapitel [1.4](#page-20-0) beschrieben immer auf die main-Funktion des Programms. Das Feld e phoff enthält ausgehend vom Dateianfang den Offset zu der Speicheradresse, an welcher die Programm-Header stehen.

Das nachfolgend abgebildete Listing [1.3](#page-16-0) wurde mit dem Unix-Tool readelf erzeugt. Das Programm readelf ist in der Lage ELF-Dateien zu analysieren und Informationen über die Datei auszugeben. In Listing [1.3](#page-16-0) wurde readelf dazu verwendet, die ELF-Header-Informationen des Beispielprogramms anzuzeigen.

```
ELF - Header :
 Magic: 7f 45 4c 46 01 01 01 00 00 00 00 00 00 00 00 00
 Klasse : ELF32
 Daten : 2er-Komplement, Little-Endian<br>
Version : 2er-Komplement, Little-Endian<br>
1 (current)
 Version : 1 ( current )<br>
0S/ABI : 1 UNIX - Syst
                                    UNIX - System V
 ABI-Version: 0
 Typ: EXEC (ausführbare Datei)
 Maschine: Intel 80386
 Version: 0x1
 Einstiegspunktadresse: 0x8ef<br>Beginn der Programm-Header: 52 (Bytes in Datei)
 Beginn der Programm-Header: 52 (Bytes in Datei)<br>Beginn der Sektions-header: 15476 (Bytes in Datei)
 Beginn der Sektions-header: 154<br>Flags: 0x0
 Flags:Größe dieses Headers: 52 (Byte)
 Größe der Programm-Header: 32 (Byte)
 Number of program headers: 5
 Größe der Sektions-Header: 40 (bytes)
 Anzahl der Sektions - Header : 20
 Sektions - Header Stringtabellen - Index : 17
```
Listings 1.3: Headerinformationen (elfbin)

In der mit "Magic:" betitelten Zeile zeigt readelf den Inhalt des Feldes e\_ident (siehe [1.3.2\)](#page-15-1) an. Die ersten vier Werte des Feldes e<sub>-</sub>ident bilden zusammen die "Magic-Number", durch die eine ELF-Dateie identifiziert werden kann. Im Einzelnen besteht die "Magic-Number" aus dem Wert 0x7f und den drei ASCII-Werten der Zeichen 'E', 'L' und 'F'. Der Wert 0x7f ist dabei per Definition festgelegt und hat keine weitere Bedeutung. Die Werte an den Indexpositionen 4 bis 6 des Feldes e\_ident bezeichnen die "Klasse", "Byte-Reihenfolge" und "Version" der ELF-Datei. Anhand der Werte des e\_ident-Feldes kann festgestellt werden, ob eine ELF-Datei vorliegt oder nicht. Der folgende Code-Chunk wird vom ELF-Programm-Loader verwendet, sicherzustellen, dass es sich um eine ELF-Datei handelt, die unter ULIXi386 ausgeführt werden kann.

```
17 \langle ELF-Datei \text{ überprüfen} \ 17 \rangle \equiv(35)
```

```
if ( ! (
         pElfHeader->e_ident[EI_MAG0] == ELFMAG0 &&
         pElfHeader->e_ident[EI_MAG1] == ELFMAG1 &&
         pElfHeader->e_ident[EI_MAG2] == ELFMAG2 &&
         pElfHeader->e_ident[EI_MAG3] == ELFMAG3 &&
         pElfHeader->e_ident[EI_CLASS] == ELFCLASS32 &&
         pElfHeader->e_ident[EI_DATA] == ELFDATA2LSB &&
         pElfHeader->e_ident[EI_VERSION] == EV_CURRENT
      ) )
{
  // errno = ENOEXEC ;
 r->eax = -1;
 #ifdef ELF_TEST_MSG
 TEST_ERROR_MSG("Invalid file format.");
 #endif
 return;
}
```
Uses ELF TEST MSG [59b,](#page-58-0) ENOEXEC [59c,](#page-58-2) and TEST ERROR MSG [59b.](#page-58-0)

Der vorangehende Code prüft anhand der ersten vier Bytes, ob es sich um eine Datei im ELF handelt. Weiter wird mit ELFCLASS32 getestet, ob die Objektdaten in der ELF-Datei 32-Bit-Speicheradressen verwenden. Das fünfte Byte (EI DATA) gibt Auskunft darüber, wie Ganzzahlen in der ELF-Datei codiert sind. Da Ulix fur die Intel-x86-Architektur entwickelt ¨ wird müssen die Daten der ELF-Datei in 2er-Kompliment-Darstellung und little-endian-Byte-Reihenfolge codiert sein. Somit wird im obigen Codeabschnitt geprüft, dass auch die Daten der ELF-Dateien in diesem Format vorliegen. Sollte eine der Bedingungen der if-Abfrage des Code-Chunk nicht erfüllt sein, so wird der Ladevorgang der ELF-Datei abgebrochen und der Syscall-Handler verlassen. Um den aufgetretenen Fehler im nachfolgend ausgeführten Programmcode identifizieren zu können, müsste eigentlich der Error-Code [ENOEXEC](#page-58-2) gesetzt werden. Da es in der aktuellen Version von ULIX-i386 noch keine Möglichkeit gibt einen Error-Code zu setzen, wurde die betreffende Stelle nur als Kommentar eingefügt. Die Variable errno wäre dabei eine globale - in der Systembibliothek definierte - Variable. Durch das setzen des Wertes -1 in der Strukturkomponenten r->eax wird angezeigt, dass ein Fehler aufgetreten ist.

Typdefinition des ELF-Programm-Header ELF-Programm-Header enthalten Informationen über die Programm-Segmente einer ELF-Datei. Für jedes Programm-Segment existiert ein Programm-Header, der benötigt wird, um auf das jeweilige Segment zuzugreifen. Die folgende Struktur beschreibt den Aufbau eines ELF-Programm-Headers.

```
18 15\rangle + \equiv(31a)1659a ⊳
       // Elf32_Phdr (ELF-Programm-header)
       // ----------------------------------------------------------------------------
       //
       typedef struct {
         Elf32_Word p_type; // Beschreibt den Zweck des Programm-Header
         Elf32_Off p_offset; // Offset zum Segment
         Elf32_Addr p_vaddr; // Virtuelle Adresse des Segments im Prozessimage
         Elf32_Addr p_paddr; // Physikalische Adresse (wird nicht verwendet)
         Elf32_Word p_filesz; // Groesse des Segments in der ELF-Datei (in Byte)
         Elf32_Word p_memsz; // Groesse des Segments im Prozessimage (in Bytes)
         Elf32_Word p_flags; // Read / Write / Execute
         Elf32_Word p_align; // Memory alignment
       } Elf32_Phdr;
     Defines:
       Elf32 Phdr, used in chunks 41, 42, 61a, and 62.
     Uses Elf32 Addr 15, Elf32 Off 15, and Elf32 Word 15.
```
ELF-Programm-Header sind, wie schon in Kapitel [1.3.1](#page-13-0) beschrieben, nur in ausfuhrbaren ¨ ELF-Dateien vorhanden bzw. werden nur in solchen Dateien benötigt. Sie stehen in ausführbaren ELF-Dateien direkt im Anschluss an den ELF-Header. Genau genommen handelt es sich um eine Tabelle von Programm-Headern, wobei die Größe der Tabelle variabel ist. Die Anzahl der vorhandenen ELF-Programm-Header ist im ELF-Header enthalten. Dort wird auch festgelegt, wie groß ein einzelner ELF-Programm-Header ist (siehe Listing [1.3\)](#page-16-0). Jeder ELF-Programm-Header einer ELF-Datei repräsentiert dabei einen Bereich innerhalb der ELF-Datei. Diese Bereiche werden Segmente genannt. Die Segmente sind diejenigen Daten, die aus der ELF-Datei in das Prozessimage eines Prozesses kopiert werden müssen, damit das in der ELF-Datei definierte Programm ausgeführt werden kann. Die Programm-Header enthalten dabei alle nötigen Informationen um die Segmente in ein Prozessimage zu laden.

#### <span id="page-18-0"></span>1.3.3. ELF-Beispielprogramm

Um die Ausführungen in dieser Arbeit anschaulicher zu machen, wird hier ein kurzes C-Programm definiert und nachfolgend zur Erklärung des ELF und der Funktionsweise des ELF-Programm-Loaders verwendet. Dieses C-Programm wird außerdem auch fur den Test ¨ des ELF-Programm-Loaders verwendet.

```
19a (elfbin Beispielprogramm(32b)19b > (32b) 19b .
       #include "../Apps/C/ulixlib.h"
       int x = 106; // hex: 0x6ADefines:
       x, used in chunks 19c and 61c.
       x wird sich im .data-Segment der ELF-Datei wiederfinden.
19b 19a}\rangle+\equiv(32b) 19c \triangleright#define __NR_printchar 0x1001
       #define __NR_printstack 0x1137
      Defines:
       NR printchar, never used.
       NR printstack, used in chunk 33.
19c (elfbin Beispielprogramm19a(32b)19b
       int main (int argc, char** argv)
       {
         int y = 44015; // hex: 0xabef
         int i;
         printf("### Teststring Ausgabe\n");
         x: %5d 0x%x\n", x, x);
         printf("Wert von y: %5d 0x%x\n",y,y);
         printf("Anzahl der Argumente von elfbin (argc): %d\n",argc);
         printf("Argumente von elfbin (argv):\n");
         for (i=0; i<argc; i++)
          printf("\targv[%d]: %s\n",i,argv[i]);
         exit(argc);
       }
      Defines:
       main, used in chunks 20 and 47b.
      Uses x 19a.
```
Die main-Funktion des Beispielprogramms ist sehr einfach gehalten. Sie enthält lediglich eine Variablendeklaration, einige Textausgaben, die für den Test verwendet werden und einen Aufruf exit-Funktion, um das Programm wieder zu verlassen. Den Wert 0xabef der Variablen y kann man später im .text-Segment der ELF-Datei wiederfinden. Der Aufruf der Funktion exit beendet das Programm. Da es sich bei exit um eine Funktion aus der Systembibliothek ulixlib handelt, ist es erforderlich, dass das Beispielprogramm mit ulixlib statisch zusammen gelinkt wird, damit in der daraus resultierenden ELF-Datei sowohl der Code des Beispielprogramms als auch der Code der exit-Funktion aus ulixlib enthalten sind.

Damit das Beispielprogramm elfbin und das Testprogramm UlixTestRun auf einfache Weise übersetzt werden können wird nachfolgend ein Makefile erstellt, welches die nötigen Compiler- und Linker-Anweisungen enhält, um diese beiden Programme zu erstellen.

```
20 \langle Makefile\ \textit{für} Beispiel- und Test-Programm 20\rangle \equiv(32c)
       CC=gcc
       RM=rm -f
       LDOPTIONS=--entry=main,-Ttext=0
       COPTIONS=-O0 -fstrength-reduce -finline-functions -nostdinc
       COPTIONS+= -fno-builtin -nostdlib
       COPTIONS += -W1,
       CCOPTIONS=$(COPTIONS)$(LDOPTIONS)
       INC = ./../Apps/C/LIBOBJ = ../Apps/C/ulixlib.o
       EXE1 = e1fbinEXE2 = UlixTestRun
       all: prog
       prog: $(EXE1) $(EXE2)
       $(EXE1):
                $(CC) -I$(INC) $(CCOPTIONS) $(LIBOBJ) $(EXE1).c -o $(EXE1)
       $(EXE2):
                $(CC) -I$(INC) $(CCOPTIONS) $(LIBOBJ) $(EXE2).c -o $(EXE2)
       clean:
                $(RM) *.o *.out $(EXE1) $(EXE2)
        .PHONY: all prog clean
      Uses main 19c.
```
# <span id="page-20-0"></span>1.4. Erstellung von Programmdateien für Ulix-i386

Da die Programme, die unter ULIX-i386 ausgeführt werden sollen in einer Linux-Umgebung (siehe Kapitel [2.2.1\)](#page-24-0) erzeugt werden, mussen diese mit speziellen Compiler- und Linker-Flags ¨ übersetzt werden. Der Grund dafür ist, dass den ausführbaren Dateien beim Linken der Objekt-Dateien Funktionen aus der Linux-stdlib hinzugefügt werden, die nicht mit ULIX-i386 kompatibel sind. Um dies zu verhindern werden zur Übersetzung folgende Compliler-/ und Linker-Flags verwendet:

#### a) Compiler-Flags:

```
-O0 -fstrength-reduce -finline-functions -nostdinc -fno-builtin -nostdlib
```
#### Beschreibung der Compiler-Flags:

[-00:] deaktiviert zunächst alle vom Compiler durchgeführten Optimierungen.

- [-fstrength-reduce] aktiviert die Optimierung von Schleifen wieder.
- [-finline-functions] erlaubt dem Compiler inline-Funktionen zu verwenden.
- [-nostdinc -nostdlib] verbieten dem Compiler, in den Standard-Include-/Library-Verzeichnissen des Systems nach Header-/ bzw. Bibliotheksdateien zu suchen.
- [-fno-builtin] verbietet dem Compiler eine Sonderbehandlung von bestimmten builtin-Funktionen.

#### b) Linker-Flags:

--entry[=main,](#page-18-3)-Ttext=0

#### Beschreibung der Linker-Flags:

- [--entry[=main\]](#page-18-3) sorgt dafür, dass der *Einsprungpunkt* für das Programm auf die Adresse der main-Funktion gesetzt wird. Das bedeutet, der ELF-Header der Ausgabedatei enthält als Einsprungpunkt die Adresse in der Binärdatei, an der die main-Funktion steht.
- [-Ttext=0] bewirkt, dass die virtuelle Zieladresse für das .text-Segment auf den Wert 0x00000000 gesetzt wird.

Durch die genannten Compiler- und Linker-Optionen wird eine Binärdatei erzeugt, die im Wesentlichen nur noch aus Programmcode und Programmdaten besteht. Das Ziel dabei ist es, eine möglichst einfache Binärdatei im ELF ohne besondere Optimierungen oder Informationen, die nicht direkt für die Ausführung des Programms benötigt werden, zu erzeugen.

# <span id="page-22-0"></span>2. Entwicklungsumgebung

# <span id="page-22-1"></span>2.1. Aufbau und Komponenten

Eine Übersicht der Entwicklungs-/Testumgebung ist in Abbildung [2.1](#page-22-2) dargestellt.

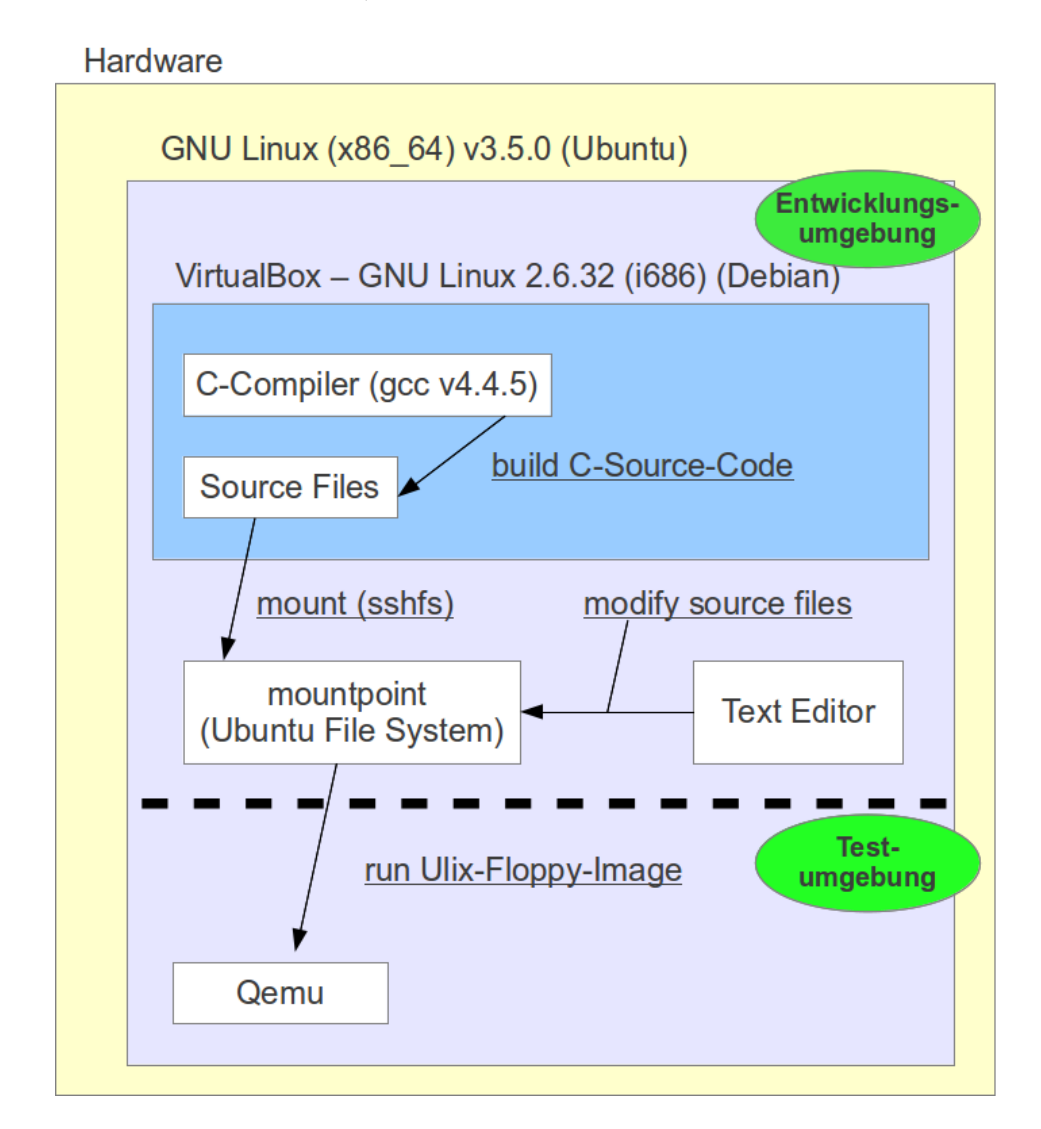

<span id="page-22-2"></span>Abbildung 2.1.: Ulix-i386 Development/Test Environment

Die Entwicklungsumgebung, in der der ULIX-i386 ELF-Programm-Loader entwickelt wird, lässt sich in drei Bereiche unterteilen (siehe Abbildung [2.1\)](#page-22-2). Auf der Hardware des Entwicklungs-

#### 2. Entwicklungsumgebung

PCs ist eine 64-Bit Version von Ubuntu-Linux installiert. Für ULIX-i386 muss allerdings 32-Bit Programmcode erzeugt werden. Aus diesem Grund wird für die Erzeugung des ULIX-i386 Programmcodes ein kleines GNU-Debian-Linux 32-Bit System innerhalb einer virtuellen Mas-chine (VirtualBox [\[Ora\]](#page-74-6)) installiert. In diesem Debian System werden alle für die Übersetzung des Programmcodes benötigten Tools wie C-Compiler, Linker, Assembler etc. installiert. Das GNU-Debian-System wird also ausschließlich zur Übersetzung des ULIX-i386 Programmcodes verwendet. Auf diese Weise wird die Verwendung von Cross-Compilern vermieden. Die eigentliche Entwicklung des Ulix-i386 Programmcodes findet in dem Ubuntu-Linux System statt. Dafür werden unter Linux verfügbare Texteditoren wie z.B. gedit oder kate verwendet. Das Verzeichnis, in dem die Ulix-i386 Sourcecode-Dateien abgelegt sind, befindet sich im Dateisystem des Debian-Systems. Damit das Ubuntu-Linux System auf die Sourcecode-Dateien von Ulix-i386 zugreifen kann, wird das Sourcecode Verzeichnis mit dem Linux-Tool sshfs in das Dateisystem des Ubuntu-Linux Systems eingebunden. Somit können beide Systeme so auf die Sourcecode-Dateien von ULIX-i386 zugreifen als würden sich die Sourcecode-Dateien im lokalen Dateisystem befinden.

## <span id="page-23-0"></span>2.2. Hostsystem

Bei dem Hostsystem der Entwicklungsumgebung handelt es sich, wie schon im vorherigen Abschnitt erwähnt, um ein Ubuntu-Linux (x86.64). Theoretisch könnte aber auch ein anderes Betriebssystem eingesetzt werden, unter der Voraussetzung, dass es den Betrieb einer virtuellen Maschine mit VirtualBox und den Hardwareemulator  $qemu$  [\[Bel\]](#page-74-7) unterstützt. Da hier die genannte Linux-Distribution Ubuntu zum Einsatz kommt, werden nachfolgend die verwendeten Komponenten und deren Einsatz erläutert.

Weil das Hostsystem nicht an dem Übersetzungsvorgang von ULIX-i386 beteiligt ist, werden auf dem Hostsystem auch keine Compiler, Linker, Bibliotheken oder sonstige Komponenten, die Einfluss auf den Übersetzungsvorgang haben benötigt. Das Hostsystem dient lediglich als Grundlage für die eingesetzten virtuellen Maschinen und um den eigentlich Sourcecode des Ulix-i386-Moduls und der Dokumentation zu erstellen. Damit die Dateien des Sourcecodes aus dem Hostsystem heraus bearbeitet werden können, benötigt das Hostsystem einen virtuellen Netzwerkadapter, der sich im selben Netzwerk befindet wie der Netzwerkadapter der virtuellen Maschine. Einen solchen virtuellen Netzwerkadapter stellt VirtualBox zur Verfugung. Nachdem sich nun das Hostsystem und das Betriebssystem der virtuellen Ma- ¨ schine in einem gemeinsamen Netzwerk befinden kommt das Linux-Tool sshfs zum Einsatz. sshfs erlaubt es über ein Netzwerk ein entferntes Verzeichnis in das Dateisystem des lokalen Betriebssystems einzubinden. Um eine Verbindung zu der virtuellen Maschine aufzubauen, muss auf dem Gastsystem ein aktiver ssh-Server zur Verfügung stehen. Für die Anmeldung an

dem entfernten System ist ein Benutzeraccount des Gastsystems erforderlich. Im konkreten Fall wird das entsprechende Verzeichnis der virtuellen Maschine in das lokale Verzeichnis  $\gamma$ ulixdev/ eingebunden. Für die Erstellung des ULIX-i386-Sourcecodes kann jetzt ein beliebiger Texteditor, der auf dem Hostsystem zur Verfugung steht, verwendet werden. Hier ¨ wurde für diesen Zweck gedit verwendet.

### <span id="page-24-0"></span>2.2.1. Gastsystem (VM / Compilerumgebung)

Das Gastsystem der virtuellen Maschine ist ein GNU Debian Linux (x86). Dieses System dient in erster Linie dazu, den C-Sourcecode von ULIX-i386 in x86 Maschinencode zu übersetzen. Für den Übersetzungsvorgang kommen die Unix-Tools make und gcc zum Einsatz. Außerdem werden auch die beiden im Kapitel [1.2](#page-11-0) erläuterten NoWEB-Tools notangle und noweave verwendet. Da auf das System der virtuellen Maschine über das interne Netzwerk zugegriffen werden soll, muss auch ein ssh-Server auf dem Gastsystem der virtuellen Maschine installiert werden. Die benötigten Linux-Tools sind alle in der Paketverwaltung des Gastsystems vorhanden und können unter geringem Aufwand mit APT installiert werden. Außer den genannten Linux-Tools besteht das Gastsystem aus einer minimalen Standardinstallation von GNU-Debian-Linux. Es enthält also auch keine grafische Oberfläche oder sonstige Komponenten, die unnötig Speicherplatz verbrauchen würden.

## <span id="page-24-1"></span>2.2.2. Laufzeit-/ Testumgebung

Die Laufzeit- bzw. Testumgebung ist gleichzeitig die Entwicklungsumgebung des Hostsystems. Auf diesem wird ULIX-i386 mittels des Hardwareemulators gemu ausgeführt. Um ULIXi386 in qemu zu starten, werden zwei Disketten-Images verwendet. Diese Images sind in den Dateien ulixboot.img und ulixdata.img enthalten. Die Datei ulixboot.img enthält den eigentlichen Maschinencode des Ulix-i386-Betriebssystems und wird beim Start von qemu ausgeführt. Das Disketten-Image ulixdata.img enthält die Dateien elfbin, UlixTestRun und einige modifizierte Versionen von elfbin, die fur die Tests des Programm-Loaders verwendet ¨ werden. Dieses Image bildet das Dateisystem von Ulix-i386, auf welches der ELF-Programm-Loader zugreift, um Programme im ELF zu laden. Der Aufruf um Ulix-i386 mittels qemu zu starten ist in Listing [2.1](#page-24-2) dargestellt.

```
$ qemu -m 64 - fda ulixboot . img - fdb ulixdata . img -d cpu_reset \
     -s - serial mon: stdio - serial tcp:: 4444, server \
     -hda ulixshell.img | tee ulix.output
```
Listings 2.1: Testumgebung – QEMU Start

#### 2. Entwicklungsumgebung

Bei genauerer Betrachtung des Aufrufs von gemu fällt auf, dass dabei eine zusätzliche Datei mit dem Namen ulixshell.img beteiligt ist. Diese Datei enthält die in ULIX-i386 verwendete Shell, welche nach dem Systemstart aufgerufen wird. Die Notwendigkeit warum die ULIX-Shell durch diesen zusätzlichen Mechanismus an qemu übergeben werden muss, liegt in der Entwicklungshistorie von Ulix-i386 begrundet. Es handelt sich dabei lediglich um eine wei- ¨ tere Möglichkeit, um aus dem ULIX-i386-Kernel heraus auf eine externe Datei zuzugreifen. In zukünftigen Versionen von ULIX-i386 wird diese Methode nicht mehr verwendet. Stattdessen wird die ULIX-i386-Shell ebenfalls in ulixdata.img gespeichert. Aus diesem Grund wird auf diese Methode des externen Dateizugriffs nicht weiter eingegangen. Nachdem Ulix-i386 gestartet wurde, wird der Benutzer von der Ulix-i386-Shell zur Eingabe von Befehlen aufgefordert. Die Situation direkt nach dem Ulix-i386-Systemstart zeigt Listing [2.2.](#page-25-0)

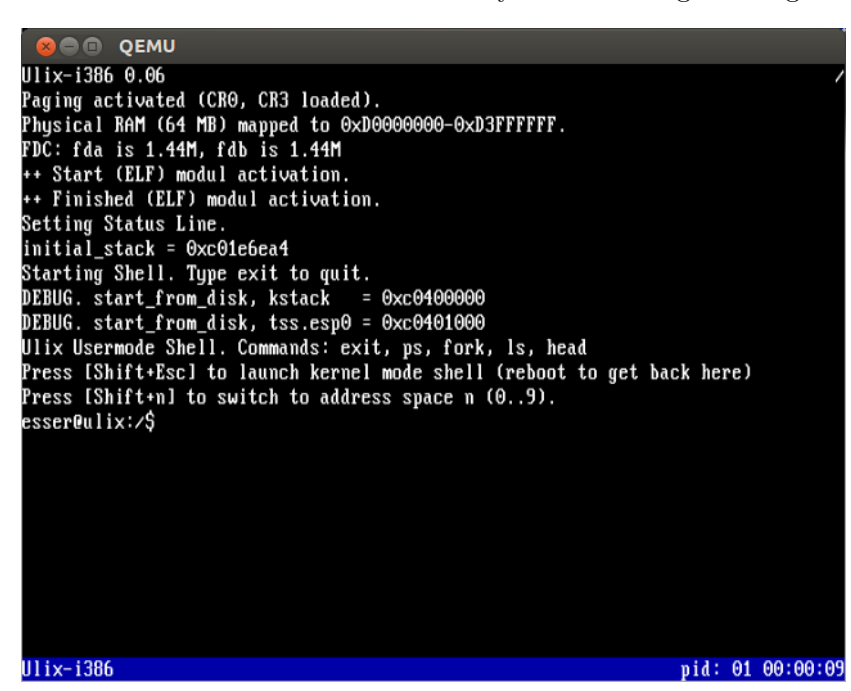

Abbildung 2.2.: Testumgebung – QEMU Ulix-i386-Shell

<span id="page-25-0"></span>Die ULIX-i386-Shell unterstützt in der aktuellen Version die von Unix-artigen Systemen bekannten Kommandos exit, ps, 1s und head. Zusätzlich ist das Testkommando fork verfügbar, um den Systemaufruf fork zu testen. Diese Kommandos sind in der Shell integriert (builtin). Das Kommando ls listet die in dem Floppyimage ulixdata.img enthaltenen Dateien auf. Die in dem Floppyimage enthaltenen ELF-Programm-Dateien können über ihren Dateinamen in der Shell aufgerufen und ausgeführt werden. Das Laden und Ausführen der ELF-Programme ubernimmt dabei der in dieser Arbeit implementierte ELF-Programm-Loader. ¨

# <span id="page-26-0"></span>2.3. Übersetzung der Source-Dateien

## <span id="page-26-1"></span>2.3.1. NoWEB-Source-Verarbeitung

Die von NoWEB verarbeitete Source-Datei enthält den gesamten L<sup>AT</sup>EX-Sourcecode der Dokumentation und den C-Sourcecode des Ulix-i386-ELF-Programm-Loaders. Um die Dokumentation und den ULIX-i386-Maschinencode erzeugen zu können, muss der jeweilige Sourcecode aus der NoWEB-Source-Datei extrahiert werden. Dies geschieht mittels der in Listing [2.2](#page-26-3) und Listing [2.3](#page-26-4) dargestellten Kommandos. An dieser Stelle wird darauf hingewiesen, dass die abgebildeten Kommandos nicht ganz den tatsächlichen Aufrufen entsprechen. Der Grund dafür ist, dass die Kommandos in Makefiles integriert sind und deshalb für Datei- und Kommandonamen teilweise Makefile-Variablen zum Einsatz kommen. Um die dargestellten Abbildungen übersichtlicher zu gestalten, wurden diese Variablen durch die tatsächlichen Namen der Kommandos und Dateien ersetzt.

<span id="page-26-3"></span>\$ notangle -L - Relfbin .c bachelorarbeit . nw > elfbin .c \$ notangle -L - UlixTestRun . c bachelorarbeit . nw > UlixTestRun .c \$ notangle -L - RMakefile . elf bachelorarbeit . nw > Makefile

Listings 2.2: Extrahieren des C-Sourcecode

Die drei Aufrufe von notangle extrahieren aus der Datei bachelorarbeit.nw die beiden C-Sourcecode-Dateien elfbin.c, UlixTestRun.c und das Makefile der beiden C-Programme. Die verwendeten Aufrufparameter von notangle wurden bereits im Kapitel [1.2](#page-12-3) erläutert. Wie die beiden Programme in Maschinencode übersetzt werden, wird in Kapitel [2.3.2](#page-26-2) beschrieben.

<span id="page-26-4"></span>\$ noweave - autodefs c - index - delay bachelorarbeit . nw > bachelorarbeit . tex

Listings 2.3: Extrahieren der Dokumentation

Der Aufruf von noweave erzeugt aus der Ursprungs-Datei bachelorarbeit.nw die LATEX-Datei bachelorarbeit.tex. In dieser .tex-Datei sind die L<sup>AT</sup>FX-Anweisungen der Dokumentation inklusive des C-Sourcecodes in druckbarer Form enthalten. Sie dient im Kapitel [2.3.3](#page-27-0) zur Erzeugung der Dokumentation als PDF-Dokument.

### <span id="page-26-2"></span>2.3.2. Erzeugung des Ulix-i386-OS-Code

Nachdem im Kapitel [2.3.1](#page-26-1) der Sourcecode mithilfe von NoWEB in Dokumentations- und Programmcode aufgeteilt wurde, kann nun der Programmcode für den ULIX-i386-Programm-Loader übersetzt werden. Der Programmcode des ULIX-i386-Moduls besteht aus drei C-Sourcecode-Dateien. Diese Dateien sind:

- 2. Entwicklungsumgebung
	- elf-types.h Typdefinitionen für die Verarbeitung von ELF-Dateien
	- module.h Headerdatei des ELF-Moduls
	- module.c Sourcecode des ELF-Moduls

Um diese Sourcecode-Dateien zu übersetzen und ein lauffähigen ULIX-i386-Image zu erzeugen, muss der C-Sourcecode des ELF-Loader-Moduls in Maschinencode übersetzt werden. Dies erfolgt mit dem in Listing [2.4](#page-27-1) dargestellten Aufruf des gcc-Compilers.

```
$ gcc -D ULIX - std = c99 -g -O - fstrength - reduce - fomit - frame - pointer \
     -finline-functions -nostdlib -nostdinc -fno-builtin -I./include \
     -c -o module . o module .c
```
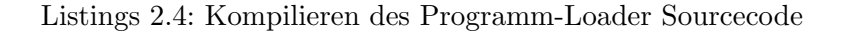

Der Compileraufruf erzeugt die Objekt-Datei module.o. Diese Datei enthält den Objekt-Code des ELF-Programm-Loaders und muss nachfolgend zu dem Objekt-Code von Ulix-i386 gelinkt werden. Der Objekt-Code von Ulix-i386 ist in der Datei ulix.o enthalten. Durch den in Listing [2.5](#page-27-2) dargestellten Linder-Aufruf wird der Objekt-Code der beiden genannten Dateien zu einer ausführbaren Binärdatei zusammengefasst.

```
$ 1d -T ulix.1d -o ulix.bin *.o \
     ATA - mindrvr / mindrvr / mindrvr .o | tee ld . log
```
Listings 2.5: Linken des ULIX-i386 Objekt-Code

Auch im Fall des hier abgebildeten Linker-Aufrufs wird darauf hingewiesen, dass der Aufruf tatsächlich in einem Makefile stattfindet. Wie schon in Kapitel [2.3.1](#page-26-1) erwähnt wurden deshalb Makefile-Variablen durch die tatsächlichen Kommandos ersetzt. Aus dem dargestellten Linker-Aufruf ist außerdem ersichtlich, dass noch weitere Objekt-Code-Dateien am Linkvorgang beteiligt sind. Auf diese Objekt-Dateien wird in diesem Dokument nicht weiter eingegangen, da sie für das ELF-Modul von ULIX-i386 nicht relevant sind. Der vorhergehende Linker-Aufruf erzeugt eine Datei mit dem Namen ulix.bin. Diese Datei wird verwendet, um ein bootfähiges Floppyimage zu erstellen, welches mithilfe von gemu gestartet werden kann.

## <span id="page-27-0"></span>2.3.3. Erzeugung der Dokumentation

In Listing [2.3](#page-26-4) wurde mithilfe des Kommandos noweave aus einer NoWEB-Datei eine LATEX-Datei extrahiert. Diese L<sup>A</sup>TEX-Datei ist die Grundlage für die Erzeugung der PDF-Dokumentation. Die Schritte, um aus der LATEX-Datei eine PDF-Datei zu generieren, unterscheide sich durch die Beteiligung von NoWEB nicht von der Verarbeitung einer gewöhnlichen L<sup>AT</sup>EX-Datei. Allerdings wird das L<sup>A</sup>TEX-Paket noweb.sty benötigt, um die Code-Chunks des Literate Program zu verarbeiten. Diese Paket-Datei muss im Aufrufverzeichnis oder im Modulsuchpfad von L<sup>A</sup>T<sub>E</sub>X enthalten sein. Die Aufrufe, um aus dem L<sup>A</sup>T<sub>E</sub>X-"Sourcecode" eine PDF-Datei zu erzeugen, werden in Listing [2.6](#page-28-0) gezeigt.

```
$ pdflatex bachelorarbeit . tex
$ bibtex bachelorarbeit
$ makeindex bachelorarbeit
$ pdflatex bachelorarbeit . tex
$ pdflatex bachelorarbeit . tex
```
Listings 2.6: Erzeugen der PDF-Dokumentation (LAT<sub>EX</sub>)

Dass hier das Kommando pdflatex mehrfach aufgerufen werden muss, liegt in der Arbeitsweise von LATEX begründet. Deshalb wird an dieser Stelle nur auf die LATEX-Dokumentation verwiesen [\[lat\]](#page-74-8). Als Ergebnis der Kommando-Aufrufe in Listing [2.6](#page-28-0) wird eine PDF-Datei erzeugt, welche die Dokumentation des ELF-Programm-Loaders inklusive dessen Programmcodes enthält.

# <span id="page-30-0"></span>3. Implementation

Der Sourcecode des Ulix-i386-ELF-Programm-Loaders besteht aus insgesamt drei Sourcecode-Dateien. Diese sind elf-types.h, module.h und module.c. Die Header-Datei elf-types.h enthält Definitionen und Typdeklarationen, die für ELF notwendig sind. Der eigentliche Code des ELF-Programm-Loaders befindet sich in den Dateien module.h und module.c. Die Datei module.h beinhaltet hauptsächlich Definitionen, Typdeklarationen und Vorausdeklarationen von Funktionen, die aus Ulix-i386 stammen und vom Programm-Loader verwendet werden. In der Datei module.c befindet sich der eigentlich Quellcode des Programm-Loaders, der für den Zugriff und die Verarbeitung von ELF-Dateien verantwortlich ist. Damit diese drei Dateien erzeugt werden, muss hier für jede dieser Dateien ein eigener Code-Chunk angelegt werden.

```
31a \langleelf-types.h 31a\rangle \equiv
```

```
#ifndef _ELF_TYPES_H_
 #define _ELF_TYPES_H_
 #define USE_HELPER_FUNCTIONS
 58 \rangle15 \rangle#endif // _ELF_TYPES_H_
Defines:
 ELF_TYPES_H_, never used.
```

```
31b \langle module.h \; 31b \rangle \equiv
```

```
/* module.h */
```

```
/* Header Datei ELF Program Loader */
```
USE HELPER FUNCTIONS, used in chunks [31–33.](#page-0-0)

```
\langleExterne Definitionen (ULIX)56a\rangle\langleExterne Typ-Definitionen (ULIX56b\rangle\langleExterne Deklarationen (ULIX)55\rangle\langle ELF-Programm\text{-}Loader\ Definitionen59b)
#ifdef USE_HELPER_FUNCTIONS
61a \rangle#endif
```
Uses USE HELPER FUNCTIONS [31a.](#page-30-1)

#### <span id="page-31-3"></span>3. Implementation

```
32a \langle \textit{module.c 32a} \rangle \equiv/* Code */
           #include "elf-types.h"
           #include "module.h"
           \langleinitialize module33\rangle35 \rangle\langle elf functions(never defined))
           #ifdef USE_HELPER_FUNCTIONS
           \langle Hilfsfunktionen (Implementation)61b)
           #endif
         Uses USE HELPER FUNCTIONS 31a.
```
Die Code-Chunks der einzelnen Quelldateien enthalten selbst auch wieder Code-Chunks, welche die Gesamtaufgabe des Programm-Loaders in kleinere Teile aufteilen und an anderen Stellen im Dokument definiert werden. An dieser Stelle des Dokumentes befindet sich gewissermaßen die "Sammelstelle", an der alle *Code-Chunks* des Dokumentes zusammengeführt werden.

Neben den bisher erläuterten Quelldateien werden für das Beispielprogramm und das Testprogramm eigene Quellcode-Dateien erzeugt. Dies sind die beiden Dateien elfbin.c und UlixTestRun.c. Um die Regeln, nach denen die beiden Programme übersetzt werden müssen, ebenfalls in diesem Dokument festlegen zu können, wird außerdem ein Makefile erzeugt, welches die Compiler- und Linker-Anweisungen für beide Beispielprogramme enthält.

<span id="page-31-1"></span>[32b](#page-31-1)  $\langle \text{elfbin.c 32b} \equiv$  $\langle$ elfbin Beispielprogramm [19a](#page-18-1) $\rangle$ 

[32c](#page-31-2)  $\langle Makefile.elf 32c\rangle \equiv$  $\langle Makefile für Beispiel- und Test-Programm 20 \rangle$  $\langle Makefile für Beispiel- und Test-Programm 20 \rangle$  $\langle Makefile für Beispiel- und Test-Programm 20 \rangle$ 

# <span id="page-31-2"></span><span id="page-31-0"></span>3.1. Initialisierung des Programm-Loaders

Damit ULIX-i386 den in diesem Dokument beschriebenen und implementierten Programm-Loader verwenden kann, muss er beim Systemstart von Ulix-i386 initialisiert werden. Um dies zu ermöglichen, muss ein ULIX-i386-Modul eine Funktion mit dem Namen [initialize](#page-32-2) module definieren. Diese Funktion wird beim Ulix-i386-Systemstart fur jedes Modul aufgerufen. In ¨ der Funktion [initialize](#page-32-2) module kann jedes Modul dann selbst definieren, was für seine Initialisierung nötig ist Im Fall des ELF-Programm-Loaders bedeutet das nur die Registrierung eines Systemaufrufs. ULIX-i386 stellt dafür die Funktion insert\_syscall zur Verfügung. Auf diese Weise können Systemaufrufe und deren Behandlung dynamisch registriert und definiert werden und können so aus dem Hauptdokument von ULIX-i386 ausgelagert werden.

Im folgenden Code-Chunk wird dem System in der Funktion [initialize](#page-32-2) module mitgeteilt, dass es für den Systemaufruf exec einen Syscall-Handler [syscall](#page-34-0)\_exec gibt. Dieser Syscall-Handler wird in diesem Modul/Dokument definiert und wird ausgeführt, wenn der Systemaufruf exec von einem Programm aufgerufen wird. Desweiteren wird zu Diagnosezwecken ein Syscall-Handler syscall [printstack](#page-60-3) registriert. Dieser Syscall-Handler wird der Nummer \_\_NR\_[printstack](#page-18-2) zugewiesen. Er dient dazu, den Usermode-Stack des laufenden Programms auszugeben. Der Syscall \_NR\_[printstack](#page-18-2) wird in der finalen Version von ULIXi386 nicht benötigt und sollte entfernt werden.

```
33 \langle \text{initialize module 33} \rangle \equiv(32a)
      void initialize_module () {
        #ifdef ELF_DEBUG_MSG
        printf ("++ Start (ELF) modul activation.\n");
        #endif
        insert_syscall(__NR_exec, syscall_exec);
        #ifdef USE_HELPER_FUNCTIONS
        insert_syscall(__NR_printstack, syscall_printstack);
        #endif
        #ifdef ELF_DEBUG_MSG
        printf ("++ Finished (ELF) modul activation.\n");
        #endif
      }
     Defines:
      initialize module, used in chunk 59b.
     59b,19b35,61b,
      and USE HELPER FUNCTIONS 31a.
```
Damit ist das ELF-Programm-Loader-Modul in ULIX-i386 registriert. Für die Initialisierung des Moduls sind keine weiteren Schritte nötig. Nachfolgend muss definiert werden, was geschehen soll, wenn ein exec Syscall aufgerufen wird.

## <span id="page-32-0"></span>3.2. Programmcode laden

Das Laden eines ELF-Programms erfolgt durch den Systemaufruf exec. Bevor das eigentliche Laden und Starten eines ELF-Programms erläutert wird, muss zunächst auf das Verhalten von Ulix-i386 beim Aufruf eines Systemcalls eingegangen werden.

#### <span id="page-32-1"></span>3.2.1. Systemaufruf Interface in Ulix-i386

Das Syscall-Interface von Ulix-i386 sieht vor, dass Aufrufparameter in Registern an den Syscall-Handler übergeben werden. Der Syscall exec erwartet einen Aufrufparameter, der ein Zeiger auf den Dateinamen des auszuführenden ELF-Programms enthält, und einen Zeiger,

#### 3. Implementation

der auf ein Array von Zeigern, die auf die Aufruf-Argumente des Programms zeigen, zeigt. Soll ein Usermode-Programm einen exec-Systemaufruf auslösen, so muss es zunächst die Nummer des Systemaufrufs in das Register eax laden. Im Fall des exec-Systemaufrufs ist dies die Systemaufrufnummer \_NR\_[exec](#page-58-0). Weiter lädt das Usermode-Programm einen Zeiger auf den Dateinamen in das Register ebx und den Zeiger auf die Argumente in das Register ecx . Im Anschluss kann das Usermode-Programm den *Interrupt* 0x80 auslösen. Dieser sorgt dafür, dass die *Interrupt Service Routine* (*ISR*) für den *Interrupt* "0x80" ausgeführt wird. Diese ISR schaltet die CPU in den Privileged Mode (Ring 0). Außerdem erzeugt die ISR 128 (dezimal: 128 = 0x80) eine Struktur, die den CPU-Kontext zum Zeitpunkt des Systemaufrufs enthält. Diese Struktur wird von der *Interrupt Service Routine* mittels eines Zeigers an einen generischen Syscall-Handler übergeben. Der generische Syscall-Handler ermittelt anhand der Systemaufrufnummer den speziellen Syscall-Handler für den jeweiligen Systemaufruf. Bei dem speziellen Syscall-Handler handelt es sich im Fall des Systemaufrufs exec um die hier definierte Funktion [syscall](#page-34-0) exec. Da der generische Syscall-Handler die von der ISR erhaltene Struktur auch an den speziellen Syscall-Handler weitergibt, können in der hier definierten Funktion [syscall](#page-34-0)\_exec die im Usermode-Programm übergebenen Aufrufparameter ermittelt werden. Der Zeiger auf den Programm-Dateinamen befindet sich in der Struktur-Komponente r->ebx. In der Struktur-Komponente r->ecx befindet sich ein Zeiger auf das Zeigerfeld, welches Zeiger auf die Aufruf-Argumente enthält. Die Struktur mit den CPU-Registern wird im unten definierten Syscall-Handler über die Zeigervariable  $\bf{r}$  angesprochen und hat den Typ struct regs\*. Die Definition von struct regs befindet sich im Source-Code von Ulixi386, muss aber in diesem Dokument wiederholt werden, um dem Compiler zu ermöglichen, die Größe einer solchen Struktur zu berechnen. Um einen Wert aus einem Syscall-Handler zurückzugeben wird der gewünschte Rückgabewert in die Strukturvariable r->eax, der vom generischen Syscall-Handler übergebenen Struktur geschrieben und der Syscall-Handler mit return verlassen.

```
34 (Struktur für Zugriff auf Kernel-Stack 34\rangle \equiv(56b)
       struct regs {
         uint gs, fs, es, ds;
         uint edi, esi, ebp, esp, ebx, edx, ecx, eax;
         uint int_no, err_code;
         uint eip, cs, eflags, useresp, ss;
       };
     Uses uint 56b 56b.
```
## <span id="page-33-0"></span>3.2.2. Syscall-Handler (exec)

Der folgende Programmcode definiert den Syscall-Handler des exec Systemaufrufs. Die Aufgabe des Syscall-Handlers wird in mehrere Teilbereiche zerlegt. Diese Teilaufgaben werden durch die unten definierten Code-Chunks repräsentiert. Die einzelnen Code-Chunks werden im weiteren Verlauf dieses Kapitels implementiert und erläutert.

```
35} \rangle \equiv(32a)
    void syscall_exec (struct regs *r) {
     36a}\rangle36c}\rangle37b \rangle\langle ELF-Datei17)
     \langle40b\rangle\langle Proz \rangle41\rangle\langle45a\rangle45b\ranglereturn;
    };
```
#### Defines:

syscall exec, used in chunks [33](#page-32-2) and [59b.](#page-58-0)

Der Syscall-Handler bekommt über den Strukturzeiger struct regs \*r zwei wichtige Informationen über das auszuführende Programm. Diese Informationen sind der Name des Programms und ein Array von Zeigern auf die Aufruf-Argumente des Programms. Damit der Stack im späteren Verlauf so vorbereitet werden kann, dass der main-Funktion ihre jeweiligen Argumente zur Verfügung stehen, müssen diese gesichert werden, bevor das *Prozessimage* durch das des neuen Programms ersetzt wird.

Einer main-Funktion werden immer zwei Argumente ubergeben. Das erste Argument ist ¨ int argc. Das zweite Argument ist char\* argv[]. Diese beiden Argumente müssen an der richtigen Position auf den Stack gelegt werden, damit die main-Funktion während ihrer Ausführung darauf zugreifen kann. Die exec-Man-Page gibt zu char $*$  argv[] folgende Informationen.

The execv(), execvp(), and execvpe() functions provide an array of pointers to nullterminated strings that represent the argument list available to the new program. The first argument, by convention, should point to the filename associated with the file being executed. The array of pointers must be terminated by a NULL pointer. [\[mana\]](#page-74-9)

Da nicht nur die Zeichenketten der Argumente selbst NULL-terminiert sein müssen, sondern auch das Zeigerarray – welches auf die Argumente zeigt – durch eine NULL-Terminierung abgeschlossen wird, kann durch eine Iteration uber alle Argumente – bis zur NULL-Terminie- ¨ rung – die Anzahl (argc) der Argumente ermittelt werden. Der Zeiger auf das Zeigerarray der Argumente befindet sich dabei in r->ecx. Bevor der Programm-Loader auf die Argumente zugreift, wird der Zeiger auf den Dateinamen geprüft. Der Adressraum eines Prozessimages beträgt 32 KiByte (siehe Kapitel [1.1.1\)](#page-8-2). Hier wird nun überprüft, ob der Zeiger auf eine Adresse innerhalb dieses Speicherbereiches zeigt.

```
36a \qquad \langle \text{Aufrufargumente prüfen } 36a \rangle \equiv(35) 36b \trianglerightchar** uArgv = (char**)r->ecx;
          if ( uArgv[0] < 0 || uArgv[0] > PROCESS_IMAGE_SIZE )
          {
            // errno = EFAULT;
            r->eax = -1;
            #ifdef ELF_TEST_MSG
            TEST_ERROR_MSG("[EFAULT] filename points outside accessible address space.");
            #endif
            return;
          }
```
Uses EFAULT [59c,](#page-58-2) ELF TEST MSG [59b,](#page-58-0) PROCESS IMAGE SIZE [59b,](#page-58-0) and TEST ERROR MSG [59b.](#page-58-0)

Nachdem überprüft wurde, dass Zeiger auf den Dateinamen in einen gültigen Speicherbereich zeigt, muss die Länge des Dateinamens getestet werden. Ein Dateiname darf im simplefs-Dateisystem maximal MAX FILE [LENGTH](#page-58-0) Zeichen lang sein.

```
36b 36a}\rangle+\equiv(35) <36a
        if ( strlen(uArgv[0]) > MAX_FILE_LENGTH )
        {
          // errno = ENAMETOOLONG;
          r->eax = -1;
          #ifdef ELF_TEST_MSG
          TEST_ERROR_MSG("[ENAMETOOLONG] filename is too long.");
          #endif
          return;
        }
```
Uses ELF TEST MSG [59b,](#page-58-0) ENAMETOOLONG [59c,](#page-58-2) MAX FILE LENGTH [59b,](#page-58-0) and TEST ERROR MSG [59b.](#page-58-0)

<span id="page-35-1"></span>Jetzt können die Aufruf-Argumente in den Kernel-Speicher gesichert werden.

```
36c \langle \text{Aufrufargumente sichern } 36c \rangle \equiv(35)37a ⊳
         int kArgc = 0;
         while ( uArgv[kArgc] != 0 )
           kArgc++;
```
Da nun die Anzahl der Argumente bekannt ist, kann Kernel-Speicher alloziert werden, um die Argumente temporär zu sichern. Die Aufruf-Argumente müssen gesichert werden, da nicht bekannt ist, wo sich die Zeichenketten der Argumente im Prozessimage des alten Programms befinden. Deshalb kann auch nicht sichergestellt werden, dass diese während der Ersetzung des Prozessimages nicht uberschrieben werden, bevor sie an die korrekte Position auf dem ¨ neuen Stack kopiert wurden.
```
37a36c(35) / 36c
        char** kArgy = kmalloc(kArgc* sizeof(char*));
        if (kArgv == 0){
        }
        int i;
        char* tmpPara;
        size_t argLen;
        for (i = 0; i < kArgc; i++)\overline{f}argLen = strlen( uArgv[i]) + 1;kArgv[i] = kmalloc(argLen * sizeof(char));memcpy ( kArgv[i], uArgv[i], argLen );
        }
     56b.
```
Nachdem die Aufruf-Argumente der main-Funktion gesichert wurden, kann mit dem Laden des neuen Programms begonnen werden. Der erste Schritt zum Laden eines Programms ist, die ELF-Datei zu öffnen. Um zu überprüfen, ob die ELF-Datei überhaupt im Dateisystem existiert, ist keine besondere Dateisystemfunktion nötig. Es wird stattdessen versucht, die gewünschte Datei zu öffnen, und daraufhin der Returncode der dafür verwendeten Funktion simplefs open ausgewertet. Die Funktion simplefs open gibt im Erfolgsfall einen Filedeskriptor zurück. Sollte ein Fehler aufgetreten sein, so wird von simplefs open der Wert -1 zurückgegeben.

In diesem Fall müsste der Error-Code **EACCES** gesetzt werden, welcher dem aufrufenden Programm anzeigt, dass die Datei nicht geöffnet werden konnte. Da dies aktuell noch nicht möglich ist, wird die betreffende Code-Zeile auskommentiert. Darüber hinaus muss der Syscall-Handler den Rückgabewert  $-1$  an das aufrufende Programm zurückgeben. Das aufrufende Programm kann so den Error-Code auswerten und entsprechend darauf reagieren.

```
37b \langle ELF-Datei \text{ in Specificer konieren } 37b \rangle \equiv(35)38b
          char* filename = (char*)r->ebx;
          int fd = simplefs_open ( filename );
          if (fd<0){
            // errno = EACCES;
            r->eax = -1;
            #ifdef ELF_TEST_MSG
            TEST_ERROR_MSG("Cannot access file.");
            #endif
            38a\ranglereturn;
          }
      Uses ELF TEST MSG 59b and TEST ERROR MSG 59b.
```
#### <span id="page-37-4"></span>3. Implementation

Da zu diesem Zeitpunkt bereits Kernel-Speicher für die Argumente reserviert wurde, muss dieser Speicher im Fehlerfall wieder freigegeben werden. Der folgende Code erledigt diese Aufgabe.

```
38a hKernel-Speicher freigeben (Argumente) 38ai≡ (37–40 46)
          for (i=0;i<kArgc;i++)
           kfree(kArgv[i]);
          kfree(kArgv);
```
Ulix-i386 stellt in der aktuellen Version ein einfaches Dateisystem zur Verfugung. Mit der ¨ Funktionsfamilie der simplefs\_\*-Funktionen können Dateien aus einem Floppyimage z.B. geöffnet, gelesen oder geschrieben werden. Allerdings implementiert dieses einfache Dateisystem noch keine Berechtigungen von Dateien. Deshalb kann an dieser Stelle des ELF-Programm-Loaders die Prüfung, ob das auszuführende ELF-Binary ausführbar ist, nicht final implementiert werden. Aus diesem Grund wird hier eine mögliche Implementierung im nachfolgenden Code-Chunk zur Verfügung gestellt. Der Code ist in einen C-Kommentar-Block gesetzt und kann angepasst werden, wenn die nötigen Dateisystemfunktionen verfügbar sind.

<span id="page-37-3"></span><span id="page-37-0"></span>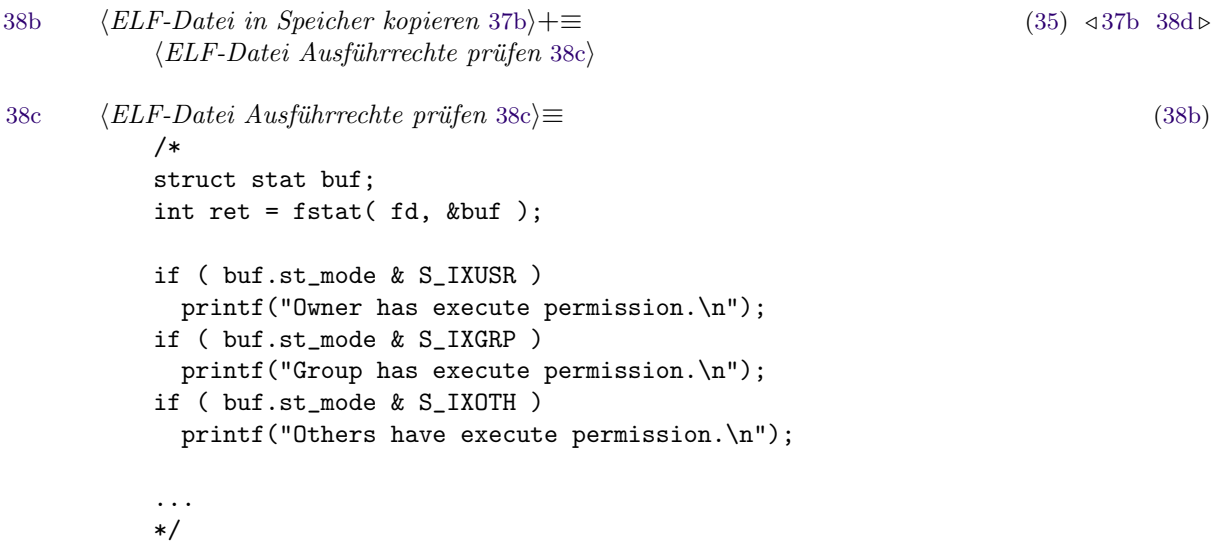

Im nachfolgenden Codeabschnitt wird mittels der Funktion simplefs\_lseek die Größe der ELF-Datei ermittelt. Zu diesem Zweck wird an das Dateiende gesprungen. Die Funktion simplefs lseek gibt dabei die neue Schreib-/Leseposition zurück. Das entspricht der Größe der Datei in Bytes. Anschließend muss der Positionszeiger in der Datei wieder auf den Dateianfang gesetzt werden, damit die Datei von Beginn an gelesen werden kann.

```
38d (ELF-Datei in Speicher kopieren37b\rangle(35)38b39 \triangleright 38b 39 .
          int length = simplefs_lseek(fd, 0, SEEK_END);
          if ( simplefs_lseek(fd, 0SEEK_SET) == -1 || length == -1 )
```

```
{
 // errno = EIO:
 r = \text{max} = -1:
 #ifdef ELF_TEST_MSG
 TEST_ERROR_MSG("An I/O error occurred.");
 #endif
 38a\ranglereturn;
}
```
Uses EIO [59c,](#page-58-1) ELF TEST MSG [59b,](#page-58-0) SEEK END [56a,](#page-55-1) SEEK SET [56a,](#page-55-1) and TEST ERROR MSG [59b.](#page-58-0)

Konnte die ELF-Datei ohne Fehler geöffnet werden, so kann das *Prozessimage* des neuen Programms erstellt werden. Dazu müssen die Text- und Daten-Segmente des neuen Programms in das Prozessimage des aktuellen Prozesses kopiert werden. Dabei wird das Prozess $image$  des alten Programms überschrieben und somit ungültig. Außerdem muss der Usermode-Stack, welcher am Ende des Prozessimages steht, für die Ausführung des neuen Programms initialisiert werden.

```
39 37b(35) \triangleleft38d40a \trianglerightbyte* buffer = (byte*) kmalloc(length);
        if (buffer == 0)
        {
          // errno = ENOMEM
          #ifdef ELF_TEST_MSG
          TEST_ERROR_MSG("Insufficient kernel memory available.");
          #endif
          r->eax = -1;
          \langle Kernel-Speicher38a\ranglereturn;
        }
        memset( buffer, 0, length);
        if ( simplefs_read(fd, buffer, length) != length )
        {
          // errno = EI0;
          #ifdef ELF_TEST_MSG
          TEST_ERROR_MSG("An I/O error occurred.");
          #endif
          r->eax = -1;
          kfree(buffer);
          38a \ranglereturn;
        }
```
Uses byte [56b,](#page-55-0) EIO [59c,](#page-58-1) ELF\_TEST\_MSG [59b,](#page-58-0) ENOMEM 59c, and TEST\_ERROR\_MSG [59b.](#page-58-0)

Der vorhergehende Codeabschnitt sorgt dafür, dass temporär Kernel-Speicher alloziert wird, um die gesamte ELF-Datei einzulesen. Diese Methode ist in Hinblick auf geringen Verbrauch von zusätzlichem Speicher und aus Performancesicht nicht besonders effizient. Allerdings vereinfacht diese Vorgehensweise den Code zum Laden der ELF-Datei, da auf diese

#### <span id="page-39-2"></span>3. Implementation

Weise nur einmal Speicher alloziert und wieder freigegeben werden muss. Somit trägt diese Vorgehensweise zur Ubersichtlichkeit des Programmcodes bei. Geringe Effizienz und Perfor- ¨ mance werden dabei zugunsten der Einfachheit in Kauf genommen.

Da sich nun die komplette ELF-Datei im Speicher des Kernels befindet, wird die Datei nicht mehr benötigt und kann somit geschlossen werden.

<span id="page-39-0"></span>

```
40a 37b \rangle + \equiv(35)39
       if (simplefs\_close(fd) == -1)
       {
        // errno = EACCESS;
        #ifdef ELF TEST MSG
        TEST_ERROR_MSG("Cannot access file.");
        #endif
        r->eax = -1;
        kfree(buffer);
         38a\ranglereturn;
       }
```

```
Elf32_Ehdr* pElfHeader = (Elf32_Ehdr*) buffer;
Uses EACCESS 59c, Elf32 Ehdr 16, ELF TEST MSG 59b, and TEST ERROR MSG 59b.
```
Zu diesem Zeitpunkt muss auch sichergestellt werden, dass dynamisch allozierter Speicher wieder freigegeben wird, um Memory-Leaks zu vermeiden. Dynamischer Speicher könnte von dem alten Programm beispielsweise mit einem malloc-Aufruf alloziert worden sein. Die ulixlib-Bibliothek stellt allerdings im aktuellen Stand noch keine Möglichkeit zur Verfügung, um Speicher zu allozieren. Aus diesem Grund kann zu diesem Zeitpunkt auch noch keine Implementierung zur Freigabe dieses Speichers zur Verfugung gestellt werden. Es wird lediglich ¨ ein Platzhalter eingefügt, der eine zukünftige Implementierung zur Freigabe des dynamisch allozierten Speichers aufnehmen kann. Die Freigabe des Speichers darf erst ausgefuhrt werden, ¨ nachdem sichergestellt wurde, dass die ELF-Datei korrekt geladen werden kann und es sich um eine gültige ELF-Datei handelt.

[40b](#page-39-1)  $\langle Dynamisch \text{ allozierten Specific}$   $free, the \text{I-Deig.}$  [\(35\)](#page-34-0) /\* Hier muss dynamisch allozierter Usermode Speicher freigegeben werden. \*/

<span id="page-39-1"></span>/\* NOT IMPLEMENTED \*/

Als nächstes werden Zeiger auf die Programm-Header benötigt. In den Programm-Headern stehen die Offsets zu den jeweiligen Code-Segmenten und die virtuellen Adressen, an welche das jeweilige Code-Segment kopiert werden soll. Die Programm-Header haben eine feste Größe, welche im ELF-Header in der Variable e<sub>-</sub>phentsize eingetragen ist. Mithilfe eines Zeigers auf den ersten Programm-Header können durch Zeigerarithmetik auch alle folgenden Programm-Header angesprochen werden.

```
41 (Prozessimage ersetzen 41)\equiv(35)42 \triangleright// Zeiger auf den ersten Programm-Header
        Elf32_Phdr* pFirstProgramHeader = (Elf32_Phdr*) (
            ((byte*)pElfHeader)
          + pElfHeader->e_phoff
         );
     Uses byte 56b and Elf32 Phdr 18.
```
In Listing [3.1](#page-40-1) sind die Programm-Header des Beispielprogramms dargestellt. Die Ausgabe wurde mit dem Linux-Tool readelf erzeugt. An dem Typ LOAD kann man ablesen, welche Programmteile in den Speicher geladen werden sollen. Außerdem gibt die Ausgabe von readelf Auskunft darüber, was mit den jeweiligen Segmenten passieren soll. Die Felder eines Programm-Headers sind:

- Offset: Gibt den Offset des Segments innerhalb der ELF-Datei an.
- VirtAdr: Enthält die virtuelle Adresse, an die das Segment geladen werden soll.
- PhysAdr: Enthält die physikalische Adresse, an die das Segment geladen werden soll. Dieses Feld wird in Ulix-i386 nicht verwendet, das Ulix-i386 mit virtueller Speicherverwaltung arbeitet.
- DateiGr: Gibt die Größe des Segments in der ELF-Datei an.
- SpeiGr: Gibt die Größe des Segments im Speicher an.
- Flg: Enthält die Zugriffs-Flags, die für das Segment im Speicher gesetzt werden sollen (Read, Write, Execute). Zugriffsflags können in der aktuellen Version von ULIX-i386 noch nicht gesetzt werden.
- Ausr: Gibt das Alignment im Arbeitsspeicher vor.

<span id="page-40-1"></span>

| Programm-Header: |                |  |                                                                                                   |  |  |  |              |
|------------------|----------------|--|---------------------------------------------------------------------------------------------------|--|--|--|--------------|
| Typ              | Offset VirtAdr |  | PhysAdr DateiGr SpeiGr Flg Ausr                                                                   |  |  |  |              |
| LOAD             |                |  | 0x001000 0x00000000 0x00000000 0x00968 0x00968 R E 0x1000                                         |  |  |  |              |
| LOAD             |                |  | 0x001968 0x00001968 0x00001968 0x00004 0x00004 RW 0x1000                                          |  |  |  |              |
| LOAD             |                |  | 0x0020d4 0x080480d4 0x080480d4 0x00024 0x00024 R E 0x1000                                         |  |  |  |              |
| NOTE             |                |  | 0x0020d4 0x080480d4 0x080480d4 0x00024 0x00024 R 0x4                                              |  |  |  |              |
| GNU STACK        |                |  | $0 \times 0000000$ $0 \times 00000000$ $0 \times 00000000$ $0 \times 000000$ $0 \times 000000$ RW |  |  |  | $0 \times 4$ |

Listings 3.1: Program-Header (elfbin)

Die Programm-Header stehen direkt im Anschluss an den ELF-Header der ELF-Datei. Dies gilt allerdings nur in der Ausführungsvariante. In der Linkervariante sind die Programm-Header optional. Deshalb enthält der ELF-Header auch den Offset zu den Programm-Headern in der Variablen e phoff.

#### <span id="page-41-1"></span>3. Implementation

Für das Beispielprogramm elfbin kann man den Offset zu den Programm-Headern aus der Ausgabe von readelf der Zeile "Beginn der Programm-Header" entnehmen (siehe List-ing [1.3\)](#page-16-0). Im nachfolgenden Codeabschnitt wird über alle Programm-Header iteriert und der Programmcode in das Prozessimage kopiert. Dafür wird zunächst ein Zeiger auf den Programm-Header der aktuellen Iteration berechnet. Dieser Zeiger wird in der Variablen pProgramHeader gespeichert.

```
42 (Prozessimage ersetzen41)+(35)43a \trianglerightunsigned int idx;
         Elf32_Phdr* pProgramHeader = pFirstProgramHeader;
         uint* nextHeapAddress;
         for( idx=0; idx<pElfHeader->e_phnum; idx++)
         \mathcal{F}/* Zeiger auf den aktuellen Programm-Header ermitteln */
           Elf32_Phdr* pProgramHeader = (Elf32_Phdr*) (
               ((byte*)pFirstProgramHeader) + idx * pElfHeader->e_phentsize
           );
           if ( pProgramHeader->p_type != PT_LOAD )
           {
             continue;
           }
```
Uses byte [56b,](#page-55-0) Elf32 Phdr [18,](#page-17-0) and uint [56b](#page-55-0) [56b.](#page-55-0)

Die Prüfung des Programm-Header-Typs (p\_type) auf den Wert PT\_LOAD sorgt dafür, dass nur Programm-Segmente in das *Prozessimage* geladen werden, die auch dafür vorgesehen sind. Ein Blick auf die Programm-Header-Tabelle in Listing [3.1](#page-40-1) zeigt, dass es auch andere Typen von Programm-Headern gibt. Im Fall des Beispielprogramms ist das der Programm-Header-Typ NOTE. Er ist für die Ausführung des Programms nicht von Bedeutung. Der Inhalt eines NOTE-Segments ist nicht spezifiziert. Diese Segmente können verwendet werden, um ELF-Dateien zu markieren. Auf diese Weise können andere Programme die ELF-Dateien identifizieren und eventuelle Kompatibilitäts-Prüfungen etc. durchführen. Lauf ELF-Spezifikation darf der Inhalt solcher Segmente die Ausführung des Programms nicht beeinflussen.

Note information is optional. The presence of note information does not affect a program's TIS conformance, provided the information does not affect the program's execution behavior. Otherwise, the program does not conform to the TIS ELF specification and has undefined behavior. [\[Com95\]](#page-74-0)

Aus diesem Grund werden diese Segmente auch nicht in das Prozessimage kopiert.

Im folgenden Codeabschnitt wird ein Workaround verwendet, der verhindert, dass die genannten Daten-Segmente in das Prozessimage kopiert werden. Im konkreten Fall des Beispielprogramms handelt es sich um das dritte Programm-Segment vom Typ LOAD (siehe Listing 3.1). Der Grund warum dieses Segment nicht geladen werden kann ist die virtuelle Zieladresse, an die das Programm-Segment im Prozessimage geladen werden soll. Die virtuelle Zieladresse ist in diesem Fall größer als die größte Adresse des Prozessimages. Diese Zieladressen kommen zustande, da die Erzeugung der Programme - wie in Kapitel 1.4 beschrieben noch nicht optimal an ULIX-i386 angepasst wurde. Bei genauerer Betrachtung fällt jedoch auf, dass es sich bei diesem Programm-Segment um den *NOTE* Bereich handelt. Dieser ist für die Ausführung nicht relevant und kann deshalb ignoriert werden.

```
43a\langle Proz \text{essimage}\ \text{ersetzen} \ 41 \rangle + \equiv(35) \triangleleft 42 43b// WORKAROUND:
                \frac{1}{2}\frac{1}{2}ELF enthält einen Bereich, der an eine
                            Adresse kopiert werden soll, die größer
                \frac{1}{2}\frac{1}{2}als die größte Adresse im Prozessimage ist.
                \frac{1}{2}\frac{1}{2}-> WENN
                \frac{1}{2}(Virtuelle Adresse + Segmentgröße) > (PROCESS IMAGE SIZE)
                \frac{1}{2}DANN
                                       wird der Programmblock nicht kopiert
                \frac{1}{2}\frac{1}{2}#ifdef DO_LOAD_WORKAROUND
                if ( (pProgramHeader->p_vaddr + pProgramHeader->p_memsz) > PROCESS_IMAGE_SIZE )
                  #ifdef ELF_DEBUG_MSG
                  printf("[%s] Ignoring program block (%u)\n", _MODULENAME_, idx);
                  #endif
                  continue;
                \mathcal{F}#endif
        Uses _MODULENAME_ 59b, DO_LOAD_WORKAROUND 59b, and PROCESS_IMAGE_SIZE 59b.
```
Nachdem der aktuelle Programm-Header ermittelt wurde, kann jetzt das Codesegment, welches zu dem Programm-Header gehört, in das Prozessimage kopiert werden. Dafür wird als erstes ein Zeiger auf das zugehörige Code-Segment berechnet.

```
43<sub>b</sub>\langle Proz \text{ess } image \text{ } erset \text{zen } 41 \rangle + \equiv(35) \triangleleft 43a 44a\triangleright// Zeiger auf das aktuelle Code Segment ermitteln
                   byte* pCodeSegment = (byte*) (
                         ((byte*)pElfHeader) + pProgramHeader->p_offset
                   );
          Uses byte 56b.
```
Die Zeigervariable pCodeSegment enthält nun eine Referenz auf das Code-Segment, welches in das Prozessimage kopiert werden soll. Die virtuelle Zieladresse, an die das Code-Segment kopiert werden soll, wird dabei in der Membervariablen p\_vaddr des Programm-Headers bereitgestellt. Der Programm-Header stellt ebenfalls die Größe des jeweiligen Code-Segments

#### <span id="page-43-2"></span>3. Implementation

zur Verfügung. Sie ist in der Membervariablen p memsz gespeichert. Nun kann mit einem memcpy-Aufruf das gewünschte Code-Segment in das Prozessimage kopiert werden.

```
44a 41 \rangle + \equiv(35)43b44b ⊳
           // Zeiger auf die virtuelle Adresse an der das Codesegment
           // im Prozessimage geladen werden soll
           byte* dest = (byte*)pProgramHeader->p_vaddr;
           // Programmcode in das Prozessimage kopieren
           memcpy( dest, pCodeSegment, pProgramHeader->p_memsz );
           nextHeapAddress = (uint*) dest + pProgramHeader->p_memsz;
         }
      Uses byte 56b and uint 56b 56b.
```
Nachdem alle Programm-Header durchlaufen und die damit verknüpften Daten-Segmente in das Prozessimage kopiert wurden, wird der buffer, der für die temporäre Kopie der ELF-Datei angelegt wurde, nicht mehr benötigt. Der betroffene Speicherbereich kann demnach wieder freigegeben werden. Vorher muss allerdings noch der Einsprungpunkt, welcher der Adresse der main-Funktion des Programms entspricht (siehe Kapitel [1.4\)](#page-20-0), gesichert werden. Diese Adresse wird später für den eigentlichen Aufruf des Programms benötigt. Die Variable pElfHeader->e\_entry enthält den Einsprungpunkt-Adresse in das neue Programm. Diese Adresse wird in die Variable r->eip geschrieben. Dies sorgt dafur, dass nach dem Verlassen ¨ des Syscall-Handlers die Ausfuhrung an dieser Adresse fortgesetzt und somit das Programm ¨ gestartet wird.

[44b](#page-43-1)  $\langle Proz \text{ess } \text{image} \text{erset} \text{zen} \text{41} \rangle + \equiv$  $\langle Proz \text{ess } \text{image} \text{erset} \text{zen} \text{41} \rangle + \equiv$  $\langle Proz \text{ess } \text{image} \text{erset} \text{zen} \text{41} \rangle + \equiv$  [\(35\)](#page-34-0) √ [44a](#page-43-0) r->eip = pElfHeader->e\_entry; kfree(buffer);

<span id="page-43-1"></span>Der nächste Schritt, ist die zuvor gesicherten Aufruf-Argumente des Programms in den Heap-Speicher des neuen Prozessimages zu kopieren. Im Normalfall müsste zu diesem Zweck Speicher alloziert werden. Da dies allerdings – wie in Kapitel [1.1.1](#page-8-0) beschrieben – nicht möglich ist, wurde während des Kopierens der Programm-Segmente die nächste freie Heap-Adresse in der Variablen nextHeapAddress gespeichert. An dieser Adresse wird Platz fur ein Zeigerarray ¨ auf die Zeichenketten der Argumente freigehalten. In den danach angrenzenden Speicher werden die eigentlichen Zeichenketten der Argumente kopiert. W¨ahrend des Kopierens werden die Adressen auf die Zeichenketten in das Zeigerarray geschrieben. Der resultierende Aufbau des Prozessimages wird in Abbildung [3.1](#page-44-0) dargestellt.

#### 3.2. Programmcode laden

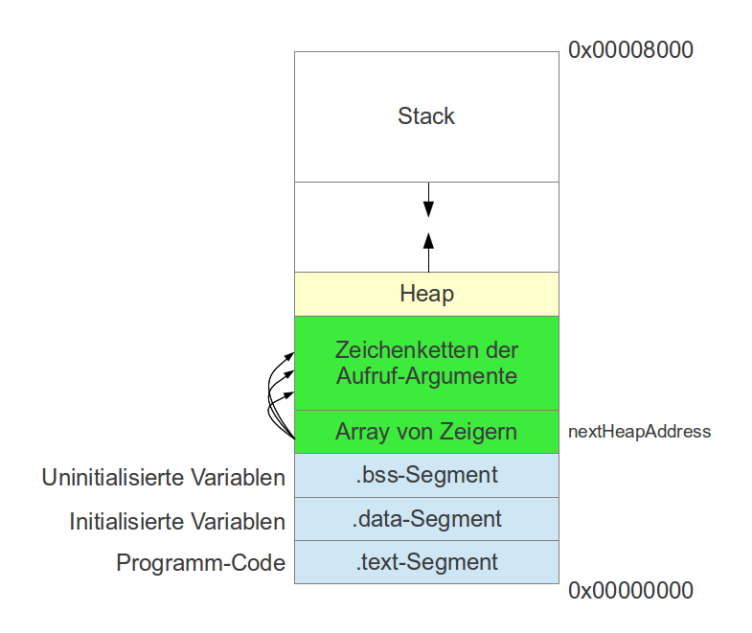

<span id="page-44-0"></span>Abbildung 3.1.: Prozessimage mit Aufruf-Argumenten

```
45a \langle \text{Aufrufar} \text{a} \text{u} \text{m} \text{e} \text{u} \text{h} \text{e} \text{u} \text{u} \text{h} \text{e} \text{u} \text{e} \text{u} \text{h} \text{e} \text{u} \text{h} \text{e} \text{u} \text{h} \text{e} \text{u} \text{h} \text{e} \text{u} \text{h} \text{e} \text{u} \text{h} \text{e} \text{u} \text{h} \text{h} \text{e} \text{u} \text{h} \text{h} \text{e} \text{u} \text{h} \uint* adest = nextHeapAddress:
                      uint* adestrun = adest;
                      adestrun += kArgc;
                     for (i=0;i<kArgc;i++)
                      \mathcal{F}argLen = strlen(kArgv[i])+1;memcpy (adestrun, kArgv[i], argLen);
                          *(adest+i) = adestrun;adestrun+=argLen;
                      }
              Uses uint 56b 56b.
```
Nachfolgend wird der Usermode-Stack des aufrufenden Programms mit Nullen überschrieben, damit das nachfolgend ausgeführte Programm keine Daten des aufrufenden Programms mehr auslesen kann.

```
45b \langle Usermode-Stack initialisieren 45b\rangle \equiv(35)46 ⊳
          memset ( (uint*)r->useresp, 0, PROCESS_IMAGE_SIZE - r->useresp);
      Uses PROCESS IMAGE SIZE 59b and uint 56b 56b.
```
<span id="page-44-2"></span>Nachdem der alte Usermode-Stack überschrieben wurde, können die Aufruf-Argumente für das neue Programm auf den Stack gelegt werden. Der Stack hat danach die in Abbildung [3.2](#page-45-1) dargestellte Form.

#### <span id="page-45-2"></span>3. Implementation

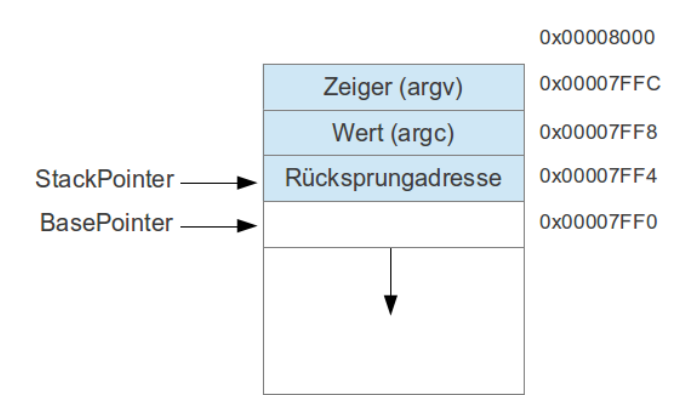

<span id="page-45-1"></span>Abbildung 3.2.: Initialer Stack

```
46 \langle45b\rangle(35) / 45b
       uint* stk = PROCESS_IMAGE_SIZE;
       *(--stk) = adest;*(--stk) = kArgc;38a \rangle*(--stk) = 0x00000000; // dummy address value
       r->useresp = stk;
       r->ebp = stk-1;
    Uses PROCESS IMAGE SIZE 59b and uint 56b 56b.
```
#### Hinweis:

Am Ende des Code-Chunks zur Initialisierung des Usermode-Stack wurde der Wert 0x00000000 auf den Stack gelegt. Dies hat folgenden Grund: Die main-Funktion erwartet an dieser Stelle die Rücksprungadresse der Funktion, aus der sie aufgerufen wurde. Eine solche Funktion existiert in dieser Implementierung des ELF-Programm-Loaders nicht. Stattdessen wird – wie schon erwähnt – nach dem Verlassen des Syscall-Handlers direkt mit der Ausführung der main-Funktion fortgefahren. Diese Einschränkung führt auch dazu, dass die main-Funktion nicht mit return verlassen werden kann. Dies würde dazu führen, dass die Ausführung an der Adresse 0x00000000 fortgesetzt wurde, was einen Page-Fault zur Folge hat. ¨ Aus diesem Grund müssen Programme, die mit dem ULIX-i386-ELF-Programm-Loader geladen werden, immer mit einem Aufruf der exit-Funktion aus der ULIXi386-Standardbibliothek beendet werden.

An dieser Stelle ist das *Prozessimage* des neuen Programms für dessen Ausführung vorbereitet. Es wurden Code- und Datensegmente ausgetauscht und der Stack für das neue Programm initialisiert.

## <span id="page-46-2"></span>4. Tests

In diesem Kapitel wird die Vorgehensweise, um die Funktionalität des ULIX-i386-Programm-Loaders zu testen, erläutert.

## 4.1. Testkonzept

Um die korrkete Funktionalität des ULIX-i386-Programm-Loaders zu testen, werden Test-Cases definiert, die das Verhalten des Programm-Loaders in verschiedenen Fehler- und Erfolgssituationen verifizieren. Diese Test-Cases werden von dem Programm UlixTestRun nacheinander aufgerufen und die Testergebnisse auf der Konsole ausgegeben. Die Durchfuhrung ¨ der Tests findet innerhalb der Laufzeitumgebung von Ulix-i386 statt. Das Test-Programm wird selbst auch vom Ulix-i386-Programm-Loader gestartet und setzt so die korrekte Funktionalität des Programm-Loaders vorraus. Die erfolgreiche Durchführung eines Testlaufs kann somit als weiterer impliziter Test des Gesamtsystems betrachtet werden.

## 4.2. Test-Programm (UlixTestRun)

<span id="page-46-0"></span>Es folgt nun die Implementierung der main-Funktion für das Test-Programmes UlixTestRun.

```
47a \langle \textit{UlixTestRun.c} \space 47a \rangle \equiv\langle EXEC59c\rangle48a\rangle47b \rangle47b \qquad \langle \text{UlixTestRun Main 47b} \rangle \equiv(47a)
        int main(int argc, char* argv[])
        {
          /* Erfolgreiche Ausführung erwartet */
          \langle TCO1 \rangle48b)
          49a \rangle/* Fehler beim Laden erwartet */
          49b \rangle50a \rangle50b \rangle51a)
          51b \rangle
```
4. Tests

```
52a \rangle52b \rangleexit(0);}
Uses main 19c.
```
Die Funktion RunTest führt den eigentlichen Aufruf von execvp durch. RunTest wird dabei von allen Test-Cases mindestens einmal aufgerufen. Bei jedem Aufruf von RunTest – und damit auch von execvp – wird versucht ein ELF-Programm zu starten.

```
48a \langle RunTest\;Funktion\;48a\rangle \equiv(47a)
          int RunTest(char* argv[])
          {
           int pid = fork ();
           int status=-1;
           int i;
           if (pid == 0) {
             // Kind
             int ret_code = execvp(argv[0], argv);if (ret\_code == -1)
             {
               printf("[ERROR] execvp\n");
             }
             exit(-1);} else {
             // Vater
             while (waitpid (pid, &status, 0) == 0); // Das setzen des Status funktioniert
                                                   // in der aktuellen Ulix-Version nicht.
             return 0;
           }
           return 0;
          }
```
## 4.3. Definition der Test-Cases

In diesem Kapitel werden die Test-Cases, die zur Verifizierung des ELF-Programm-Loaders dienen, definiert. Jeder Test-Case ruft dabei die RunTest-Funktion auf, um ein ELF-Binary zu starten. Da die Test-Cases immer wieder die selben Variablennamen verwenden, wird jeder Test-Case in einem eigenen Programm-Block definiert, wodurch sich die Test-Cases in voneinander unabhängigen Scopes befinden. Die beiden Test-Cases TC01 und TC02 testen das erfolgreiche Laden eines ELF-Programms.

```
48b \langle TCO1 \text{ elfbin } \text{drei } \text{Argumente } \text{success } 48b \rangle \equiv(47b)
          {
            int TNR = 1;
```

```
char* binary = "elfbin":
          char* args[4] = \{0\};args[0] = binary;args[1] = "hallo";args[2] = "welt";RunTest(args);
          printf("Test %d successful? [ ]\n*********************\n\n",TNR);
        \mathcal{E}49a\langle TCO2 \text{ elfbin} \text{ ein Argument success } 49a \rangle \equiv(47b)ſ
          int TNR = 2;
          printf("**********************\nRunning TC%d:\n**********************\n",TNR);
          char* binary = "elfbin";
          char* args[2] = {0};args[0] = binary;RunTest(args);
          printf("Test %d successful? [ ]\n+**********************\n\n\n'', TNR);\mathcal{F}
```
<span id="page-48-0"></span>Die folgenden Error-Codes stammen aus der execve-man-page: [manb]

Nachfolgend werden für alle hier aufgelisteten Error-Codes - die von dem ELF-Programm-Loader gesetzt werden können - Test-Cases definiert. Nicht alle Test-Cases sind zum gegenwärtigen Zeitpunkt aktiviert, da für ihre Ausführung noch ULIX-i386-Funktionalitäten fehlen.

- 1. EFAULT Zeiger auf Dateiname referenziert einen nicht zugreifbaren Speicherbereich
- 2. EACCES Dateiname ist keine gültige Datei
- 3. EIO Ein- $/$ Ausgabefehler
- 4. **ENAMETOOLONG** Dateiname ist zu lang (Dateisystemabhängig)
- 5. **ENOEXEC** Dateiname ist keine gültige ELF-Datei
- 6. ENOMEM Nicht ausreichend Kernel-Speicher allozierbar
- 7. **ETXTBSY** ELF-Datei ist von einem anderen Prozess (schreibend) geöffnet

TC03: EFAULT In diesem Test-Case wird das Verhalten des Programm-Loaders getestet, wenn der Zeiger auf den Dateinamen auf eine Adresse außerhalb des zugreifbaren Adressraums zeigt. Die Adresse 0x11000400 ist dabei willkürlich gewählt worden.

```
49<sub>b</sub>\langle TCO3 \ EFAULT 49b \rangle \equiv(47b)\mathcal{L}int TNR = 3;
              print(f("***********************)nRunning TC%d:\n***************************)\nchar* binary;
```

```
4. Tests
```

```
binary = 0x11000400: // Willkürlicher Wert
  char* \arg[2] = \{0\};
  args[0] = binary;RunTest(args);
 printf("Test %d successful? [ ]\n**********************\n\n",TNR);
}
```
TC04: EACCESS In diesem Test-Case wird getestet, ob die auszufuhrende Datei im Dateisys- ¨ tem existiert. Um den Test durchzuführen, wird der Name einer Datei übergeben, die nicht existiert.

```
50a \quad \langle TCO4 \ EACCES \ 50a \rangle \equiv(47b)
        {
          int TNR = 4;
          printf("**********************\nRunning TC%d:\n**********************\n",TNR);
          char* binary = "notexistent";
          char* \arg s[2] = \{0\};args[0] = binary;RunTest(args);
          print("Test %d successful? [ ]\n********************************0\nn,n",TNR);}
```
TC05: EIO In diesem Test-Case wird getestet, ob auf die auszufuhrende Datei zugegriff- ¨ en werden kann. Dieser Fehler kann in der aktuellen Version von Ulix-i386 nicht provoziert werden. Damit dieser Fehler auftritt, wird ein Dateisystem benötigt, welches Zugriffsrechte von Dateien implementiert. Damit könnte versucht werden, eine Datei auszuführen, für die keine Leserechte vorhanden sind. Da simplefs derzeit keine Dateisystemberechtigungen unterstützt, wurde dieser Test-Case deaktiviert.

```
50b \t(TC05 \text{ EIO} 50b) \equiv(47b)
        /*{
         int TNR = 5;
         printf("**********************\nRunning TC%d:\n**********************\n",TNR);
         char* binary = "notreadable";
         char* args[2] = {0};args[0] = binary;RunTest(args);
         print("Test %d successful? [ ]\n********************************0\nn\n" , TNR);}*/
```
TC06: ENAMETOOLONG Das simplefs-Dateisystem erlaubt eine maximale Länge von MAX FILE [LENGTH](#page-58-0) für Dateinamen. Wird der Programm-Loader mit einem Dateinamen auf-gerufen, der größer ist, so muss das Laden des Programms mit dem Error-Code [ENAMETOOLONG](#page-58-1) abgebrochen werden.

```
51a \langle TCO6 \text{ ENAMETOOLONG 51a} \rangle \equiv(47b)
        {
          int TNR = 6;
          printf("**********************\nRunning TC%d:\n**********************\n",TNR);
          char* binary = "tooLoooooong"; // Dieser Dateiname ist 12 Zeichen lang.
          char* \arg s[2] = \{0\}; // Maximal erlaubt sind 11 Zeichen.
          args[0] = binary;RunTest(args);
        print("Test %d successful? [ ]\n********************************0\nn\n" , TNR);}
```
TC07: ENOEXEC Der nächste Test-Case überprüft, ob der Programm-Loader ein ungültige ELF-Datei erkennen kann. Eine ungültige ELF-Datei liegt vor, wenn mindestens eines der ELF-Identifikations-Felder im ELF-Header nicht korrekt ist. Welche Felder dies genau sind, wurde in Kapitel [1.3.2](#page-16-1) erläutert. Um diesen Test durchzuführen, wird die gültige ELF-Datei elfbin kopiert und unter einem anderen Dateinamen abgelegt. Danach werden in den einzelnen Kopien von elfbin die entsprechenden Identifikations-Felder manipuliert. Der Test-Case muss für alle Aufrufe dieser elfbin-Kopien den Error-Code [ENOEXEC](#page-58-1) ausgeben.

```
51b \qquad (TC07 \t ENOEXEC \t 51b) \equiv(47b)
```

```
{
  int TNR = 7;
  printf("***********************\times\n<a href="mailto:nRunning TC%d:\na href="http://n******************\na"',TNR);char* binary = "elfbin0";
  binary = "elfbin1";
  char* args[2] = {0};args[0] = binary;RunTest(args);
  binary = "elfbin2";
  args[0] = binary;RunTest(args);
  binary = "elfbin3";
  args[0] = binary;RunTest(args);
  binary = "elfbin4";
  \text{args}[0] = \text{binary}:RunTest(args);
  binary = "elfbin5";
  args[0] = binary;RunTest(args);
  binary = "elfbin6";
  args[0] = binary;RunTest(args);
  printf("Test %d successful? [ ]\n***********************\n\n",TNR);
}
```
4. Tests

TC08: ENOMEM Dieser Test-Case soll einen Out-of-memory-Fehler erzeugen. Der Test-Case ist aktuell deaktiviert, da in der momentanen Ulix-i386-Version dieser Fehler nicht provoziert werden kann.

```
52a \qquad \langle T\text{C08}\text{ ENOMEM }52a\rangle \equiv(47b)
        /*{
          int TNR = 8;
          printf("**********************\nRunning TC%d:\n**********************\n",TNR);
          char* binary = "elfbinBIG";
          char* args[2] = {0};args[0] = binary;RunTest(args);
          printf("Test %d successful? [ \n\{n****************************\} \n\n\{n", TNR\};}*/
```
TC09: ETXTBSY In diesem Test-Case wird die Datei elfbin von UlixTestRun geöffnet. Anschließend ruft UlixTestRun - wie in allen anderen Test-Cases - die Funktion RunTest auf. In diesem Fall muss der ELF-Programm-Loader einen Fehler ausgeben, da ein auszuführendes Programm nicht gleichzeitig von einem anderen Prozess geöffnet sein darf. Da simplefs es noch nicht erlaubt eine Datei explizit zum Schreiben zu öffnen wurde dieser Test-Case deaktiviert.

```
52b \qquad (TC09 \ ETXTBSY \ 52b) \equiv(47b)
       /*{
         int TNR = 9;
         printf("**********************\nRunning TC%d:\n**********************\n",TNR);
         char* binary = "elfbin";
         char* args[2] = {0};args[0] = binary;int fd = open( binary); //
         RunTest(args);
         close(fd);
         printf("Test %d successful? [ \n\{n************************\n\n\n", TNR\};}*/
```
### 4.4. Testdurchführung

Zunächst muss ULIX-i386 mithilfe von gemu gestartet werden. Dem Benutzer steht nach dem Start des Systems die Ulix-i386-Shell zur Verfugung. Durch Eingabe des Kommandos ¨ UlixTestRun werden alle Tests des ELF-Programm-Loaders durchgeführt. UlixTestRun gibt dabei die Ergebnisse jedes einzelnen Test-Cases auf der Standardausgabe aus. Nachdem alle Tests abgeschlossen sind müssen die Ausgaben der einzelnen Test manuell in das Testprotokoll kopiert werden.

### 4.5. Testergebnisse

Dieses Testprotokoll enthält die Ausgaben des Test-Programmes nach einem vollständigen Testlauf. Die Ausgaben der jeweligen Tests wurden händisch überprüft und für korrekt befunden. Die Zeilen "Test \$ successful? [ ]" wurden nach der manuellen Überprüfung der Ausgaben ausgefüllt.

```
**********************
Running TC1 :
********************
### Teststring Ausgabe
Wert von x: 106 0 x6a
Wert von y: 44015 Oxabef
Anzahl der Argumente von elfbin (argc): 3
Argumente von elfbin (argv):
       argv [0]: elfbin
        argv [1]: hallo
       argv [2]: welt
Test 1 successful? [X]
**********************
*********************
Running TC2 :
__<br>**********************
### Teststring Ausgabe
Wert von x: 106 0x6a
Wert von y: 44015 Oxabef
Anzahl der Argumente von elfbin (argc): 1
Argumente von elfbin ( argv ):
       argv [0]: elfbin
Test 2 successful? [X]
**********************
**********************
Running TC3 :
********************
[LOADER-TEST] ERROR: [EFAULT] filename points outside accessible address space.
[ERROR] execvp
Test 3 successful? [X]
**********************
**********************
Running TC4 :
**********************
[LOADER-TEST] ERROR: Cannot access file.
[ERROR] execvp
Test 4 successful? [X]
**********************
**********************
Running TC6 :
********************
[LOADER-TEST] ERROR: [ENAMETOOLONG] filename is too long.
[ERROR] execvp
Test 6 successful? [X]
**********************
**********************
Running TC7 :
**********************
[LOADER-TEST] ERROR: Invalid file format.
```
4. Tests

```
[ERROR] execvp
[LOADER-TEST] ERROR: Invalid file format.
[ERROR] execvp
[LOADER-TEST] ERROR: Invalid file format.
[ERROR] execvp
[LOADER-TEST] ERROR: Invalid file format.
[ERROR] execvp
[LOADER-TEST] ERROR: Invalid file format.
[ERROR] execvp
[LOADER-TEST] ERROR: Invalid file format.
[ERROR] execvp
Test 7 successful? [X]
**********************
```
Listings 4.1: Test Protokoll

## A. Definitionen

Dieses Kapitel enthält Definitionen, die vom ULIX-i386-Programm-Loader benötigt werden. Die Funktion dieser Definition wird an den Stelle erläutert, an denen sie verwendet werden.

## A.1. Ulix-i386 Definitionen

Die nachfolgenden Definitionen stammen aus ULIX-i386 und müssen in diesem Dokument als extern deklariert werden, damit der Sourcecode des ELF-Programm-Loaders ohne den Ulix-Sourcecode ubersetzt werden kann. ¨

```
55 (Externe Deklarationen (ULIX) 55\rangle ≡(31b)
       extern size_t strlen(const char *str);
       extern int current as:
       extern int ulix_fork (struct regs_syscall *r);
       extern void syscall_waitpid (struct regs_syscall *r);
       extern void syscall_exit (struct regs_syscall *r);
       extern void insert_syscall (int syscallno, void* syscall_handler);
       extern int simplefs_open (char* filename);
       extern int simplefs_close (int fd);
       extern int simplefs_read (int fd, char* buf, int nbytes);
       extern int simplefs_write (int fd, char* buf, int nbytes);
       extern int simplefs_lseek(int fd, int offset, int whence);
       extern int printf(const char *format, ...);
       extern volatile int current_task;
       extern char testprocess2[];
       extern char testprocess[];
       extern tss_entry;
       extern int register_new_tcb (int as_id);
       extern void start_program_from_disk(int secno);
       extern void print_process_list();
       extern void activate_address_space(int id);
       extern void cpu_usermode(unsigned int address, unsigned int stack);
       extern void print_page_table();
       extern int kernel_read_sector (int secno, char* buf);
       extern int create_new_address_space(int initial_ram);
       uint* request_new_page (int need_more_pages);
       extern void *memcpy(void *dest, const void *src, size_t count);
       extern void switch_to_user_mode();
       extern void putch(unsigned char c);
       (uint size);
       extern void kfree (void* pointer);
       extern void printhex (uint i);
```
#### A. Definitionen

```
extern void *memset(void *dest, char val, size_t count);
       56b56b.
56a \langleExterne Definitionen (ULIX) 56a\rangle \equiv(31b)
        #define boolean unsigned int
        #define true 1
        #define false 0
        #define null 0
        #define PAGE_SIZE 4096
        #define KERNEL_STACK_SIZE PAGE_SIZE
        #define MAX_THREADS 1024
        #define GPR_REGISTERS 6
        #define EAX 0
        #define EBX 1
        #define ECX 2
        #define EDX 3
        #define ESI 4
        #define EDI 5
        #define asm __asm__
        #define SEEK_SET 0
        #define SEEK_CUR 1
        #define SEEK_END 2
        #define CMDLINE_LENGTH 50
       Defines:
        boolean, used in chunk 56b.
        CMDLINE LENGTH, used in chunk 56b.
        EAX, never used.
        EBX, never used.
        ECX, never used.
        EDI, never used.
        EDX, never used.
        ESI, never used.
        false, never used.
        GPR REGISTERS, used in chunk 56b.
        KERNEL STACK SIZE, never used.
        MAX THREADS, used in chunk 56b.
        null, never used.
        PAGE SIZE, never used.
        SEEK CUR, never used.
        SEEK END, used in chunk 38d.
        SEEK SET, used in chunk 38d.
        true, never used.
56b \langle Extreme \; Typ-Definitionen \; (ULIX) \; 56b \rangle \equiv(31b)
        typedef unsigned char byte;
        typedef int size_t;
        typedef unsigned int uint;
        typedef unsigned short u16int;
        typedef unsigned int thread_id;
        typedef uint addr_space_id;
        34 \ranglestruct regs_syscall {
          uint gs, fs, es, ds;
```
<span id="page-55-0"></span>

```
uint edi, esi, ebp, esp, ebx, edx, ecx, eax;
   uint int_no, err_code;
   uint eip, cs, eflags, useresp, ss;
 };
 typedef struct {
   thread_id tid;
   thread_id ppid; // parent process
   unsigned int context[GPR_REGISTERS]; // general purpose registers
   unsigned int esp; // user stack pointer
   unsigned int esp0; // kernel stack pointer
   unsigned int eip; // program counter
   unsigned int ebp; // base pointer
   char* kstack;
   addr_space_id addr_space;
   int state;
   struct regs regs;
   char cmdline[CMDLINE_LENGTH];
   thread_id next; // id of the next thread
   thread_id prev; // id of the previous thread
   boolean used;
   short int fixstack;
   int exitcode;
   int waitfor; // in case of waitpid(): the pid of the child we wait for
 } TCB;
 extern TCB thread_table[MAX_THREADS];
Defines:
 byte, used in chunks 15, 39, 41–44, and 62.
 37a55.
 TCB, never used.
 thread id, never used.
 u16int, never used.
 uint, used in chunks 34, 42, 44–46, 55, and 61b.
```
Uses boolean [56a,](#page-55-1) CMDLINE LENGTH [56a,](#page-55-1) GPR REGISTERS [56a,](#page-55-1) and MAX THREADS [56a.](#page-55-1)

### A. Definitionen

## A.2. ELF-Definitionen

Die hier aufgeführten Definitionen werden für ELF benötigt. Alle vom ULIX-i386-Programm-Loader verwendeten Definition werden in den Kapiteln [1](#page-8-1) und [3](#page-30-1) erläutert.

```
58 \langle ELF-Definitionen 58 \rangle \equiv(31a)
         // ELF header e_ident[] (Identification Indexes)
         #define EI_MAG0 0 0 // File identification<br>#define EI_MAG1 1 // File identification
         #define EI_MAG1 1 // File identification
         #define EI_MAG2 2 // File identification
         #define EI_MAG3 3 // File identification<br>#define EI_CLASS 4 // File class
         #define EI_CLASS 4
         #define EI_DATA 5 // Data encoding
         #define EI_VERSION 6
         #define EI_VERSION 6 // File version<br>#define EI_PAD 7 // Start of padding bytes<br>#define EI_NIDENT 16 // Size of e_ident[]
         #define EI_NIDENT 16
         // ELF header EI_MAG[0-3]
         #define ELFMAG0 0x7f // e_ident[EI_MAG0]
         #define ELFMAG1 'E' // e_ident[EI_MAG1]
         #define ELFMAG2 'L' // e_ident[EI_MAG2]<br>#define ELFMAG3 'F' // e_ident[EI_MAG3]
         #define ELFMAG3  'F' // e_ident[EI_MAG3]
         // ELF header EI_CLASS
         #define ELFCLASS32 1 // 32-bit objects
         // ELF header EI_DATA
         #define ELFDATA2LSB 1 // 2er-Komplement und little-endian
         // ELF header e_type
         #define ET_EXEC 2 // Exeutable file
         // ELF header e_machine
         #define EM_386 3 // Intel Architecture
         // ELF header e_version
         #define EV_NONE 0 // Invalid version
         #define EV_CURRENT 1 // Current version
         // Segment Types
         #define PT_NULL 0
         #define PT_LOAD 1
         #define PT_DYNAMIC 2
         #define PT_INTERP 3
         #define PT_NOTE 4
         #define PT_SHLIB 5
         #define PT_PHDR 6
         #define PT_LOPROC 0x70000000
         #define PT_HIPROC 0x7fffffff
```

```
59a 15\rangle +=(31a)18
         // Elf32_Shdr (ELF-Section-header)
         // ----------------------------------------------------------------------------
         //
         typedef struct {
          Elf32_Word sh_name;
           Elf32_Word sh_type;
           Elf32_Word sh_flags;
           Elf32_Addr sh_addr;
           Elf32_Off sh_offset;
           Elf32_Word sh_size;
           Elf32_Word sh_link;
           Elf32_Word sh_info;
           Elf32_Word sh_addralign;
           Elf32_Word sh_entsize;
         } Elf32_Shdr;
      Uses Elf32 Addr 15, Elf32 Off 15, and Elf32 Word 15.
59b \langle ELF-Programm-Loader Definitionen 59b \rangle \equiv(31b)
       #define __NR_waitpid 7 // Von Ulix vorgegeben
       #define __NR_exec 11 // Von Ulix vorgegeben
       #define __NR_printstack 0x1137 // Beliebiger Wert, der noch
                                            // nicht von Ulix verwendet wird
       #define DO_LOAD_WORKAROUND // temp definition
       //#define ELF_DEBUG_MSG // temp definition
       #define _MODULENAME_ "ELF-Loader"
       PROCESS_IMAGE_SIZE 32*1024
       STACK_WIDTH sizeof(unsigned int*)
       #define ELF_TEST_MSG
       #define TEST_ERROR_MSG(msg) printf("[LOADER-TEST] ERROR: %s\n",msg);
       #define MAX_FILE_LENGTH 11
       \langle EXEC59c\ranglevoid syscall_exec (struct regs *r);
       void initialize_module();
      Defines:
       NR exec, used in chunk 33.
       NR printstack, used in chunk 33.
       NR waitpid, never used.
       MODULENAME , used in chunk 43a.
       DO LOAD WORKAROUND, used in chunk 43a.
       ELF TEST MSG, used in chunks 17 and 36–40.
       MAX FILE LENGTH, used in chunk 36b.
       PROCESS IMAGE SIZE, used in chunks 36a, 43a, 45b, 46, and 61b.
       STACK WIDTH, used in chunk 61b.
       TEST ERROR MSG, used in chunks 17 and 36–40.
      Uses initialize module 33 and syscall exec 35.
59c \langle EXEC \; ERROR \; Definitionen \; 59c \rangle ≡(47a59b)
       #define EIO 5
```
<span id="page-58-1"></span>#define [ENOEXEC](#page-58-1) 8 #define [ENOMEM](#page-58-1) 12

### A. Definitionen

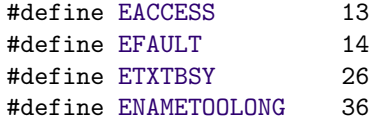

Defines:

EACCESS, used in chunk [40a.](#page-39-0) EFAULT, used in chunk [36a.](#page-35-2) EIO, used in chunks [38d](#page-37-2) and [39.](#page-38-0) ENAMETOOLONG, used in chunk [36b.](#page-35-1) ENOEXEC, used in chunk [17.](#page-16-2) ENOMEM, used in chunk [39.](#page-38-0) ETXTBSY, never used.

## <span id="page-60-3"></span>B. Hilfsfunktionen

Die in diesem Kapitel definierten Funktionen werden nicht mehr vom ELF-Programm-Loader verwendet. Sie wurden während der Entwicklung zu Diagnosezwecken eingesetzt. Damit diese Funktionen übersetzt werden, muss die symbolische Konstante USE\_HELPER\_[FUNCTIONS](#page-30-2) definiert werden.

```
61a (Hilfsfunktionen (Deklaration) 61a\rangle \equiv(31b)
       void syscall_printstack(struct regs *r);
       void printProgramHeader( Elf32_Ehdr* pElfHeader, Elf32_Phdr* pProgramHeader );
       void printSectionHeader(Elf32_Shdr* pCurrentSectionHeader, const char* pShStrTab);
       void printElfHeader( Elf32_Ehdr* header );
```

```
Uses Elf32 Ehdr 16, Elf32 Phdr 18, printElfHeader 61c, printProgramHeader 62, printSectionHeader 63,
  and syscall printstack 61b.
```
Der Syscall-Handler syscall [printstack](#page-60-0) gibt den Usermode-Stack des aufrufenden Programms auf der Standardausgabe aus.

```
61b \langle Hilfsfunktionen (Implementation) 61b\rangle \equiv(32a)61c .
         void syscall_printstack(struct regs *r)
         {
          printf("PRINTSTACK START SP: 0x%X\n",r->useresp);
          uint t = 1:
           while(r->useresp+STACK_WIDTH*t < PROCESS_IMAGE_SIZE)
           {
             printf("tid: %d stack: 0x%8X %8X\n",
                     current_task,
                     r->useresp+STACK_WIDTH*t,
                     *((uint*)(r->useresp+STACK_WIDTH*t)));
             t += 1;
          }
          printf("PRINTSTACK END\n");
         }
       Defines:
         syscall printstack, used in chunks 33 and 61a.
       Uses PROCESS IMAGE SIZE 59b, STACK WIDTH 59b, and uint 56b 56b.
```
Die Funktion [printElfHeader](#page-60-2) gibt Informationen uber den ELF-Header auf der Standar- ¨ dausgabe aus.

```
61c 61b \rangle+\equiv(32a)62 \(32a)
     void printElfHeader( Elf32_Ehdr* header )
     {
```

```
int idx;
   print(f("*******************************)n"):
   printf("***** ELF-HEADER *****\n");
   printf("**********************\n");
   printf("e_ident: ");
   for (idx=0;idx<EI_NIDENT;idx++)
     printf(" %02x",header->e_ident[idx]);
   print(f("n");
   printf("e_ident: %c%c%c\n",
          header->e_ident[1],header->e_ident[2],header->e_ident[3]);
   printf("e_version: %u\n",header->e_version);
   printf("e_entry: 0x%x\n",header->e_entry);
   printf("Start of program headers: %u (offset - bytes into file)\n",
          header->e_phoff);
   printf("Start of section headers: %u (offset - bytes into file)\n",
          header->e_shoff);
   printf("e_flags: 0x%x\n",header->e_flags);
   printf("e_ehsize: %u\n",header->e_ehsize);
   printf("e_phentsize: %u\n",header->e_phentsize);
   printf("e_phnum: %u\n",header->e_phnum);
   printf("e_shentsize: %u\n",header->e_shentsize);
   printf("e_shnum: %u\n",header->e_shnum);
   printf("e_shstrndx: %u\n",header->e_shstrndx);
 }
Defines:
 printElfHeader, used in chunk 61a.
```
Uses Elf32 Ehdr [16](#page-15-0) and x [19a.](#page-18-2)

Die Funktionen [printProgramHeader](#page-61-0) gibt Informationen aller Programm-Header auf der Konsole aus.

```
62 61b\rangle+≡(32a)61c63 >
       void printProgramHeader( Elf32_Ehdr* pElfHeader, Elf32_Phdr* pProgramHeader )
       {
         int idx;
         /* Zeiger auf das aktuelle Code Segment ermitteln */
         byte* pCodeSegment = (byte*) (
            ((byte*)pElfHeader)
          + pProgramHeader->p_offset
         );
        printf( "\nSegment ");
         // Segment-Code in hex ausgeben
         for ( idx=1; idx-1<pProgramHeader->p_memsz;idx++)
         {
          if (idx%16 == 1)
            printf("\n0x%08X ",idx-1+pProgramHeader->p_offset);
          else if (\text{idx}\%8 == 1)printf(" ");
          printf(" %0x02x",pCodeSegment+idx-1);
```

```
}
  print(f("n");
  return;
}
```
Defines: printProgramHeader, used in chunk [61a.](#page-60-1) Uses byte [56b,](#page-55-0) Elf32 Ehdr [16,](#page-15-0) and Elf32 Phdr [18.](#page-17-0)

Die Funktionen [printSectionHeader](#page-62-0) gibt die Informationen eines Sektionsheaders aus.

```
63 (Hilfsfunktionen (Implementation)61b\rangle(32a) \triangleleft (32a) \triangleleft62
       void printSectionHeader(Elf32_Shdr* pCurrentSectionHeader, const char* shstrtab)
       {
         printf("sh_name: %s\n", shstrtab+pCurrentSectionHeader->sh_name);
         printf("sh_type: %u\n", pCurrentSectionHeader->sh_type);
         printf("sh_flags: %u\n", pCurrentSectionHeader->sh_flags);
         printf("sh_addr: 0x%X\n", pCurrentSectionHeader->sh_addr);
         printf("sh_offset: %u\n", pCurrentSectionHeader->sh_offset);
         printf("sh_size: %u\n", pCurrentSectionHeader->sh_size);
         printf("sh_link: %u\n", pCurrentSectionHeader->sh_link);
         printf("sh_info: %u\n", pCurrentSectionHeader->sh_info);
         printf("sh_addralign %u\n", pCurrentSectionHeader->sh_addralign);
       }
     Defines:
```
printSectionHeader, used in chunk [61a.](#page-60-1)

## Chunk Index

 $\langle \text{Aufrufargumente} \text{ in } \text{Heap-Speicher kopieren } 45a \rangle$  $\langle \text{Aufrufargumente} \text{ in } \text{Heap-Speicher kopieren } 45a \rangle$  $\langle \text{Aufrufargumente} \text{ in } \text{Heap-Speicher kopieren } 45a \rangle$  $\langle \text{Aufrufargumente prüfen 36a} \rangle$  $\langle \text{Aufrufargumente prüfen 36a} \rangle$  $\langle \text{Aufrufargumente prüfen 36a} \rangle$  $\langle \text{Aufrufargumente} \, \text{sichern} \, \text{36c} \rangle$  $\langle \text{Aufrufargumente} \, \text{sichern} \, \text{36c} \rangle$  $\langle \text{Aufrufargumente} \, \text{sichern} \, \text{36c} \rangle$  $\langle$ Dynamisch allozierten Speicher freigeben [40b](#page-39-1) $\rangle$  $\langle$  *elf functions* [\(never defined\)](#page-0-0))  $\langle ELF-Datei \; Aust\ddot{u}hrrechte \; prüfen \; 38c \rangle$  $\langle ELF-Datei \; Aust\ddot{u}hrrechte \; prüfen \; 38c \rangle$  $\langle ELF-Datei \; Aust\ddot{u}hrrechte \; prüfen \; 38c \rangle$  $\langle ELF-Datei \ in \ Speicher \ kopieren 37b \rangle$  $\langle ELF-Datei \ in \ Speicher \ kopieren 37b \rangle$  $\langle ELF-Datei \ in \ Speicher \ kopieren 37b \rangle$  $\langle ELF-Datei \text{ überprüfen} 17 \rangle$  $\langle ELF-Datei \text{ überprüfen} 17 \rangle$  $\langle ELF-Datei \text{ überprüfen} 17 \rangle$  $\langle ELF-Definitionen 58 \rangle$  $\langle ELF-Definitionen 58 \rangle$  $\langle ELF-Definitionen 58 \rangle$  $\langle ELF-Programm-Loader\ Definitionen$  [59b](#page-58-0))  $\langle ELF-Typ\text{-}Definitionen 15 \rangle$  $\langle ELF-Typ\text{-}Definitionen 15 \rangle$  $\langle ELF-Typ\text{-}Definitionen 15 \rangle$  $\langle$  elf-types.h [31a](#page-30-2) $\rangle$  $\langle$ elfbin Beispielprogramm [19a](#page-18-2) $\rangle$  $\langle$  elfbin.c [32b](#page-31-1) $\rangle$  $\langle EXEC$  ERROR Definitionen [59c](#page-58-1) $\rangle$  $\langle$ *Externe Definitionen* (ULIX) [56a](#page-55-1) $\rangle$  $\langle$ *Externe Deklarationen* (ULIX) [55](#page-54-0) $\rangle$  $\langle$ *Externe Typ-Definitionen* (*ULIX*) [56b](#page-55-0) $\rangle$  $\langle Hilfshunktionen (Deklaration)$  [61a](#page-60-1))  $\langle Hilfshunktionen (Implementation)$  [61b](#page-60-0))  $\langle$ *initialize module* [33](#page-32-0) $\rangle$  $\langle Kernel-Speicher freigeben (Argumente) 38a \rangle$  $\langle Kernel-Speicher freigeben (Argumente) 38a \rangle$  $\langle Kernel-Speicher freigeben (Argumente) 38a \rangle$  $\langle Makefile \, für \, Beispiel-$  und Test-Programm [20](#page-19-0))  $\langle Makefile.elf 32c \rangle$  $\langle Makefile.elf 32c \rangle$  $\langle Makefile.elf 32c \rangle$  $\langle module.c 32a \rangle$  $\langle module.c 32a \rangle$  $\langle module.c 32a \rangle$  $\langle module.h 31b \rangle$  $\langle module.h 31b \rangle$  $\langle module.h 31b \rangle$  $\langle Prozessimage\;ersetzen\;41\rangle$  $\langle Prozessimage\;ersetzen\;41\rangle$  $\langle Prozessimage\;ersetzen\;41\rangle$  $\langle RunTest\; Funktion\;48a\rangle$  $\langle RunTest\; Funktion\;48a\rangle$  $\langle RunTest\; Funktion\;48a\rangle$  $\langle Struktur \, für \, Zugriff \, auf \, Kernel-Stack \, 34 \rangle$  $\langle Struktur \, für \, Zugriff \, auf \, Kernel-Stack \, 34 \rangle$  $\langle Struktur \, für \, Zugriff \, auf \, Kernel-Stack \, 34 \rangle$  $\langle syscall \; handler \; 35 \rangle$  $\langle syscall \; handler \; 35 \rangle$  $\langle syscall \; handler \; 35 \rangle$  $\langle TCO1 \right.$ elfbin drei Argumente success [48b](#page-47-1) $\rangle$  $\langle TC02 \text{ elfbin} \text{ ein Argument success } 49a \rangle$  $\langle TC02 \text{ elfbin} \text{ ein Argument success } 49a \rangle$  $\langle TC02 \text{ elfbin} \text{ ein Argument success } 49a \rangle$  $\langle TC03 \ EFAULT 49b \rangle$  $\langle TC03 \ EFAULT 49b \rangle$  $\langle TC03 \ EFAULT 49b \rangle$  $\langle TC04 \; EACCES \; 50a \rangle$  $\langle TC04 \; EACCES \; 50a \rangle$  $\langle TC04 \; EACCES \; 50a \rangle$  $\langle TC05 EIO 50b \rangle$  $\langle TC05 EIO 50b \rangle$  $\langle TC05 EIO 50b \rangle$  $\langle TCO6 \; ENAMETOOLONG \; 51a \rangle$  $\langle TCO6 \; ENAMETOOLONG \; 51a \rangle$  $\langle TCO6 \; ENAMETOOLONG \; 51a \rangle$  $\langle TC07 \; ENOEXEC \; 51b \rangle$  $\langle TC07 \; ENOEXEC \; 51b \rangle$  $\langle TC07 \; ENOEXEC \; 51b \rangle$  $\langle TC08 \t{ENOMEM 52a} \rangle$  $\langle TC08 \t{ENOMEM 52a} \rangle$  $\langle TC08 \t{ENOMEM 52a} \rangle$  $\langle TC09 \; ETXTBSY \; 52b \rangle$  $\langle TC09 \; ETXTBSY \; 52b \rangle$  $\langle TC09 \; ETXTBSY \; 52b \rangle$  $\langle$  *UlixTestRun Main* [47b](#page-46-1) $\rangle$ 

### **B.** Hilfsfunktionen

 $\left\langle \textit{UlixTestRun.c 47a} \right\rangle \\ \left\langle \textit{Usermode-Stack initialisieren 45b} \right\rangle$ 

## Identifier Index

NR\_exec: [33](#page-32-0), <u>[59b](#page-58-0)</u> NR\_printchar: <u>[19b](#page-18-1)</u>  $NR\_prints$ tack:  $19b, 33, 59b$  $19b, 33, 59b$  $19b, 33, 59b$  $19b, 33, 59b$  $19b, 33, 59b$  $NR\_waitpid:$   $\underline{59b}$  $\underline{59b}$  $\underline{59b}$ ELF\_TYPES\_H\_: <u>[31a](#page-30-2)</u> MODULENAME<sub>-</sub>:  $43a,59b$  $43a,59b$  $43a,59b$ boolean: [56a](#page-55-1), [56b](#page-55-0) byte: [15](#page-14-0), [39](#page-38-0), [41](#page-40-0), [42](#page-41-0), [43b](#page-42-1), [44a](#page-43-0), [56b](#page-55-0), [62](#page-61-0) CMDLINE LENGTH: [56a](#page-55-1), [56b](#page-55-0) DO\_LOAD\_WORKAROUND:  $43\mathrm{a},\,\underline{59\mathrm{b}}$ EACCESS: [40a](#page-39-0), [59c](#page-58-1) EAX: <u>[56a](#page-55-1)</u> EBX: [56a](#page-55-1) ECX: [56a](#page-55-1) EDI: <u>[56a](#page-55-1)</u> EDX: [56a](#page-55-1) EFAULT: [36a](#page-35-2), [59c](#page-58-1) EI0: [38d](#page-37-2), [39](#page-38-0), <u>[59c](#page-58-1)</u> Elf32\_Addr: <u>[15](#page-14-0)</u>, [16](#page-15-0), [18](#page-17-0), [59a](#page-58-2) Elf32\_Ehdr: [16](#page-15-0), [40a](#page-39-0), [61a](#page-60-1), [61c](#page-60-2), [62](#page-61-0) Elf32\_Half: <u>[15](#page-14-0),</u> [16](#page-15-0) Elf32\_Off: <u>[15](#page-14-0)</u>, [16](#page-15-0), [18](#page-17-0), [59a](#page-58-2) Elf32\_Phdr: [18](#page-17-0), [41](#page-40-0), [42](#page-41-0), [61a](#page-60-1), [62](#page-61-0) Elf32\_Sword: <u>[15](#page-14-0)</u> Elf32\_Word: <u>[15](#page-14-0)</u>, [16](#page-15-0), [18](#page-17-0), [59a](#page-58-2) ELF\_TEST\_MSG: [17](#page-16-2), [36a](#page-35-2), [36b](#page-35-1), [37b](#page-36-1), [38d](#page-37-2), [39](#page-38-0), [40a](#page-39-0), <u>[59b](#page-58-0)</u> ENAMETOOLONG: [36b](#page-35-1), [59c](#page-58-1) ENOEXEC: [17](#page-16-2), [59c](#page-58-1) ENOMEM: [39](#page-38-0), [59c](#page-58-1) ESI: <u>[56a](#page-55-1)</u> ETXTBSY: [59c](#page-58-1) false:  $\underline{56a}$  $\underline{56a}$  $\underline{56a}$ GPR\_REGISTERS:  $\underline{56a}$  $\underline{56a}$  $\underline{56a}$ , [56b](#page-55-0) initialize\_module:  $33,59b$  $33,59b$  $33,59b$ KERNEL\_STACK\_SIZE: [56a](#page-55-1) main: <u>[19c](#page-18-0),</u> [20](#page-19-0), [47b](#page-46-1) MAX\_FILE\_LENGTH:  $36\mathrm{b},\,\underline{59\mathrm{b}}$ MAX\_THREADS:  $\underline{56a}, 56b$  $\underline{56a}, 56b$  $\underline{56a}, 56b$  $\underline{56a}, 56b$ null: <u>[56a](#page-55-1)</u> PAGE\_SIZE: [56a](#page-55-1)

### B. Hilfsfunktionen

```
printElfHeader: 61a, 61c
printProgramHeader: 61a, 62
printSectionHeader: 61a, 63
PROCESS IMAGE SIZE: 36a, 43a, 45b, 46, 59b, 61b
56a
38d,56a
38d,56a
37a,55,56b
STACK WIDTH: 59b, 61b
syscall exec: 33, 35, 59b
33,61a,61b
TCB: 56b
TEST ERROR MSG: 17, 36a, 36b, 37b, 38d, 39, 40a, 59b
56b
true: 56a
u16int: 56b
uint: 34, 42, 44a, 45a, 45b, 46, 55, 56b, 56b, 61b
USE HELPER FUNCTIONS: 31a, 31b, 32a, 33
x: 19a, 19c, 61c
```
## Index

.data, [15,](#page-14-1) [19](#page-18-3) .text, [15,](#page-14-1) [20,](#page-19-1) [21](#page-20-1) Adressraum, [9,](#page-8-2) [35](#page-34-1) Application Binary Interface, [14](#page-13-0) Code-Chunk, [13,](#page-12-0) [17,](#page-16-3) [18,](#page-17-1) [31,](#page-30-3) [33,](#page-32-1) [38](#page-37-4) Code-Chunks, [13,](#page-12-0) [32,](#page-31-3) [34](#page-33-1) Compiler, [32](#page-31-3) Daten-Segmente, [39,](#page-38-1) [42,](#page-41-1) [44](#page-43-2) eax, [11,](#page-10-0) [34](#page-33-1) ebx, [11,](#page-10-0) [34](#page-33-1) ecx, [11,](#page-10-0) [34](#page-33-1) Einsprungpunkt, [21](#page-20-1) exec, [33](#page-32-1)[–35](#page-34-1) Executable and Linking Format, [13](#page-12-0) exit, [20,](#page-19-1) [46](#page-45-2) FatELF, [14](#page-13-0) init, [11](#page-10-0) inline-Funktionen, [21](#page-20-1) Interrupt, [11,](#page-10-0) [34](#page-33-1) Interrupt Service Routine, [34](#page-33-1) ISR, [34](#page-33-1) Linker, [32](#page-31-3) Literate Program, [29](#page-28-0) Literate Programming, [7,](#page-6-0) [9,](#page-8-2) [12](#page-11-0) little-endian, [18](#page-17-1) main, [16,](#page-15-1) [20,](#page-19-1) [21,](#page-20-1) [35,](#page-34-1) [37,](#page-36-2) [44,](#page-43-2) [46,](#page-45-2) [47](#page-46-2) Memory-Leaks, [40](#page-39-2) NoWEB, [12](#page-11-0) Privileged Mode, [34](#page-33-1) Programm-Header, [14](#page-13-0)[–16,](#page-15-1) [18,](#page-17-1) [19,](#page-18-3) [40](#page-39-2)[–44,](#page-43-2) [62](#page-61-1) Prozessimage, [39](#page-38-1) Prozessimage, [9](#page-8-2)[–11,](#page-10-0) [19,](#page-18-3) [35,](#page-34-1) [36,](#page-35-3) [42–](#page-41-1)[44,](#page-43-2) [46](#page-45-2)

Prozessverwaltung, [10](#page-9-0) qemu, [24](#page-23-0) Returncode, [37](#page-36-2) Segmente, [10,](#page-9-0) [14,](#page-13-0) [19,](#page-18-3) [42](#page-41-1) Sektionen, [15](#page-14-1) Syscall-Handler, [18,](#page-17-1) [33–](#page-32-1)[35,](#page-34-1) [37,](#page-36-2) [61](#page-60-3) Syscall-Interface, [33](#page-32-1) Systemaufruf, [11,](#page-10-0) [26,](#page-25-0) [33,](#page-32-1) [34](#page-33-1) ulixlib, [11,](#page-10-0) [20,](#page-19-1) [40](#page-39-2) VirtualBox, [24](#page-23-0)

# Abbildungsverzeichnis

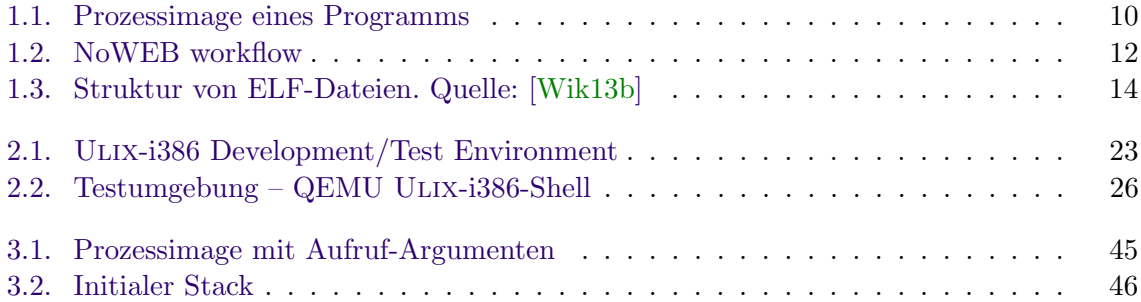
## Listings

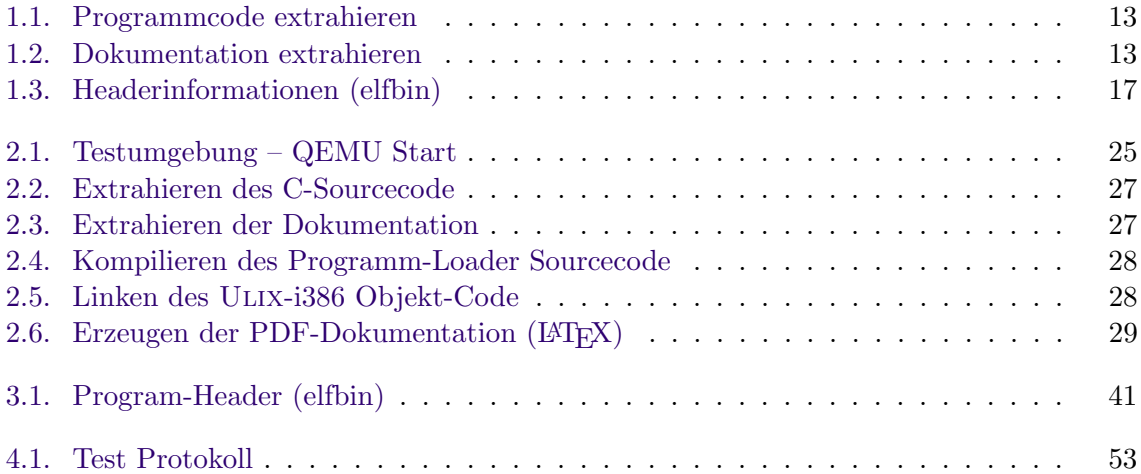

## Quellenverzeichnis

- [Bel] Fabrice Bellard. Qemu. [http://wiki.qemu.org/Main\\_Page](http://wiki.qemu.org/Main_Page), accessed online: 2013/28/02.
- [Com95] TIS Committee. Tool Interface Standard (TIS) Executable and Linking Format (ELF) Specification Version 1.2. TIS Committee, (May), 1995.
- [FE] Felix Freiling and Hans-Georg Eßer. Design and Implementation of the Ulix $i368$  Operating System. dissertation, Friedrich-Alexander-Universität Erlangen-Nürnberg.
- [lat] Latex documentation. <http://latex-project.org/guides/>, accessed online: 2013/27/02.
- [mana] Exec linux programmer's manual. <http://www.kernel.org/doc/man-pages/>, accessed online: 2013/27/02.
- [manb] Execve linux programmer's manual. <http://www.kernel.org/doc/man-pages/>, accessed online: 2013/28/02.
- [Mau04] Wolfgang Mauerer. Linux Kernelarchitektur. Carl Hanser Verlag München Wien, 2004.
- [Ora] Oracle. Virtual box. <https://www.virtualbox.org/>, accessed online: 2013/28/02.
- [Tan87] Andrew S. Tanenbaum. Operating Systems Design and Implementation. Prentice Hall Inc., 1987.
- [Wik13a] Wikipedia. Executable and linking format, 2013. [http://de.wikipedia.org/](http://de.wikipedia.org/wiki/Executable_and_Linking_Format) [wiki/Executable\\_and\\_Linking\\_Format](http://de.wikipedia.org/wiki/Executable_and_Linking_Format), accessed online: 2013/12/02.
- [Wik13b] Wikipedia. Executable and linking format, 2013. [http://en.wikipedia.org/](http://en.wikipedia.org/wiki/Executable_and_Linkable_Format) [wiki/Executable\\_and\\_Linkable\\_Format](http://en.wikipedia.org/wiki/Executable_and_Linkable_Format), accessed online: 2013/12/02.
- [Wik13c] Wikipedia. Literate programming, 2013. [http://de.wikipedia.org/wiki/](http://de.wikipedia.org/wiki/Literate_programming) [Literate\\_programming](http://de.wikipedia.org/wiki/Literate_programming), accessed online: 2013/20/02.